Actuador todo/nada CT431620

# Manual de programación

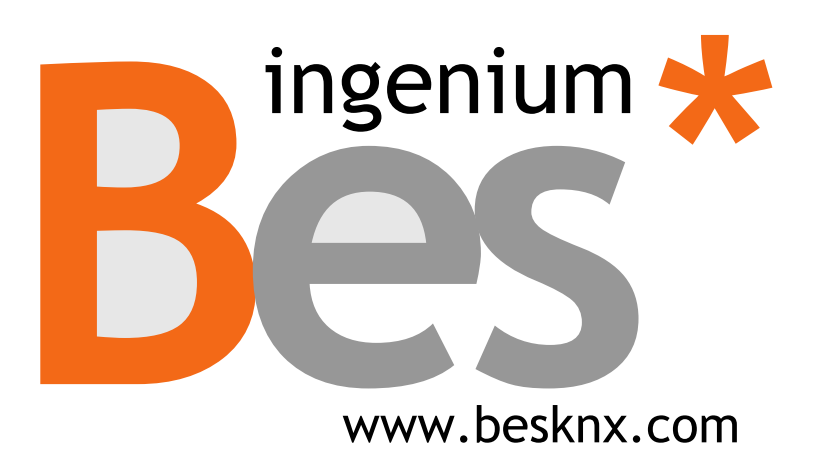

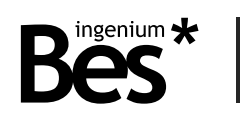

# Índice

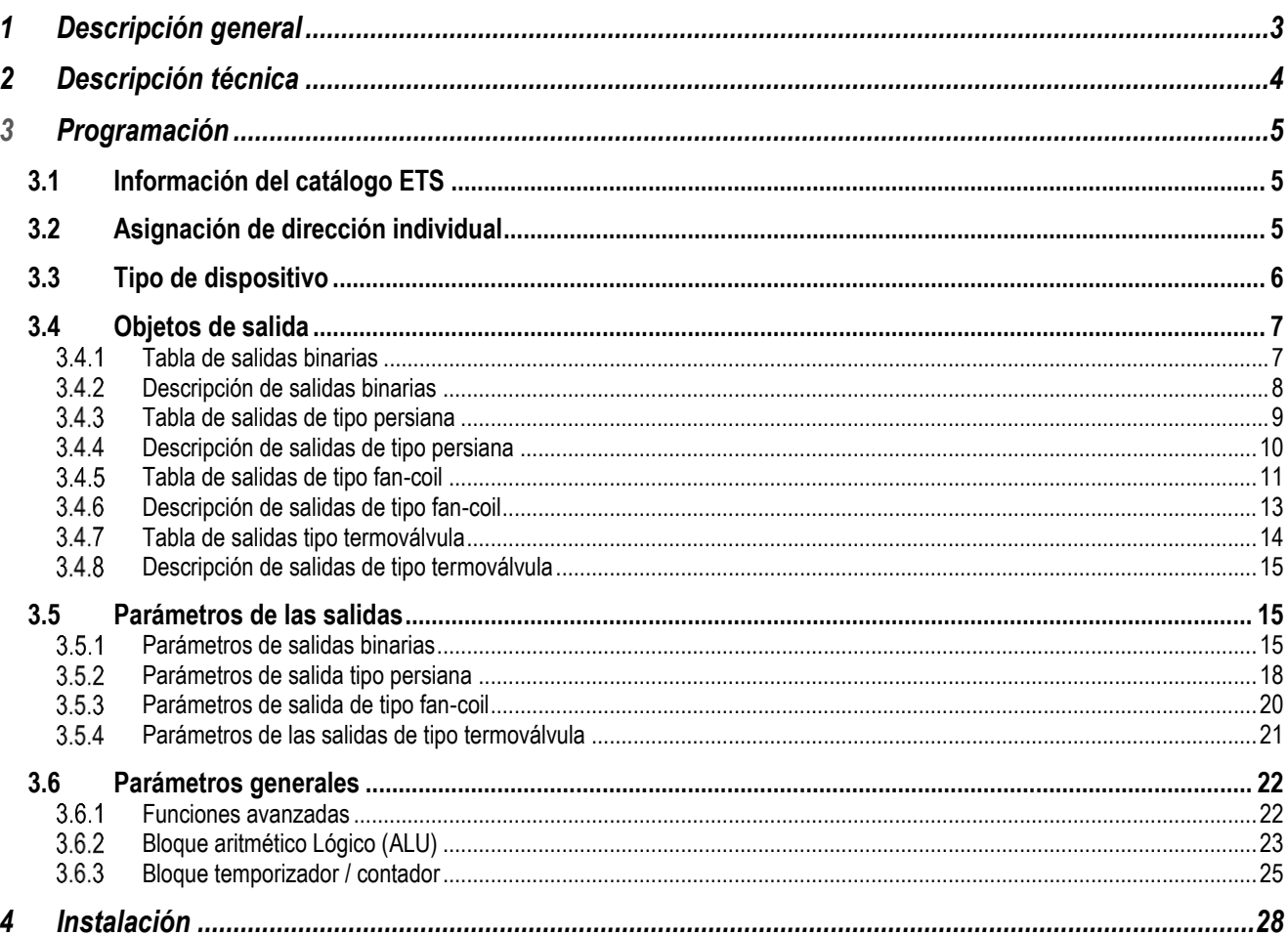

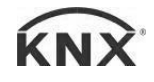

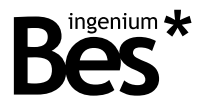

## 1 Descripción general

El modelo de Bes ref. CT431620 es un actuador compuesto por 16 salidas de relé libres de potencial.

Sus 16 salidas permiten el control de 16 circuitos eléctricos On/Off o de 8 persianas (2 salidas para cada motor de persiana: fase de subida y fase de bajada) o 4 fan-coils. Debido a su elevada capacidad de corte, este dispositivo está también recomendado para cargas capacitivas, enchufes y aparatos eléctricos de control. Las entradas pueden trabajar en distintos modos, permitiendo el control de salidas binarias, reguladores o persianas de forma independiente o simultáneamente.

Incorpora una avanzada unidad aritmético lógica (ALU) que permite el uso de complejas operaciones lógicas, programación de temporizadores, contadores, etc. utilizando resultados internos de resultados de operaciones u otras variables externas.

La capacidad de corte de los relés es de 16A @ 230Vac (salida libre de potencial). En caso de ser necesario, inserte un contactor para controlar circuitos de elevada potencia.

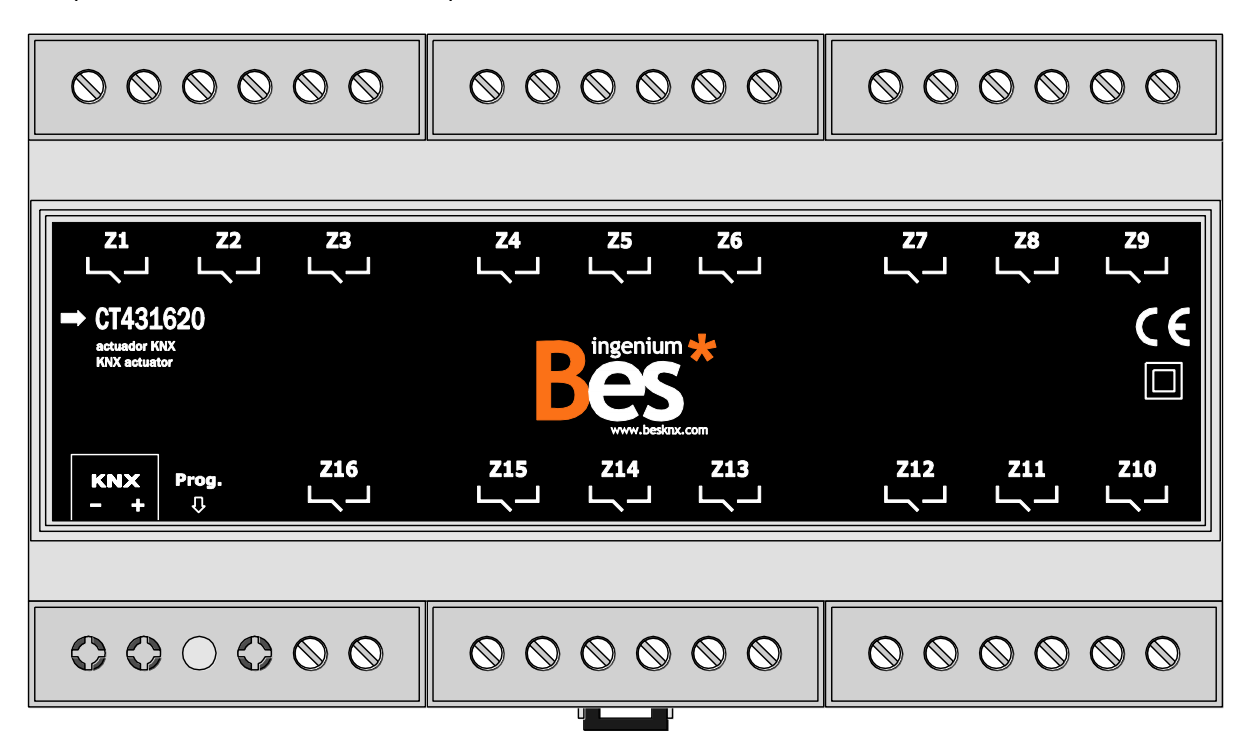

Características generales:

- 16 salidas de relé libres de potencial con una capacidad de corte de 16A @ 230 Vac
- Cada salida puede trabajar independientemente o simultáneamente en distintos modos (binario, persianas, fancoils…)
- Entradas programables para trabajar con interruptores o pulsadores
- Intuitiva unidad aritmético lógica (ALU) con temporizadores, contadores y la posibilidad de implementar complejas operaciones aritmético lógicas

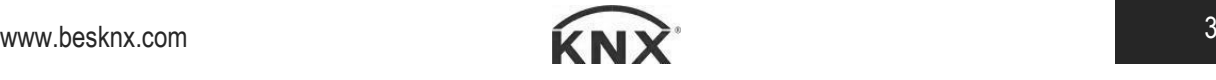

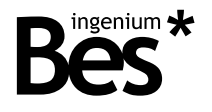

## 2 Descripción técnica

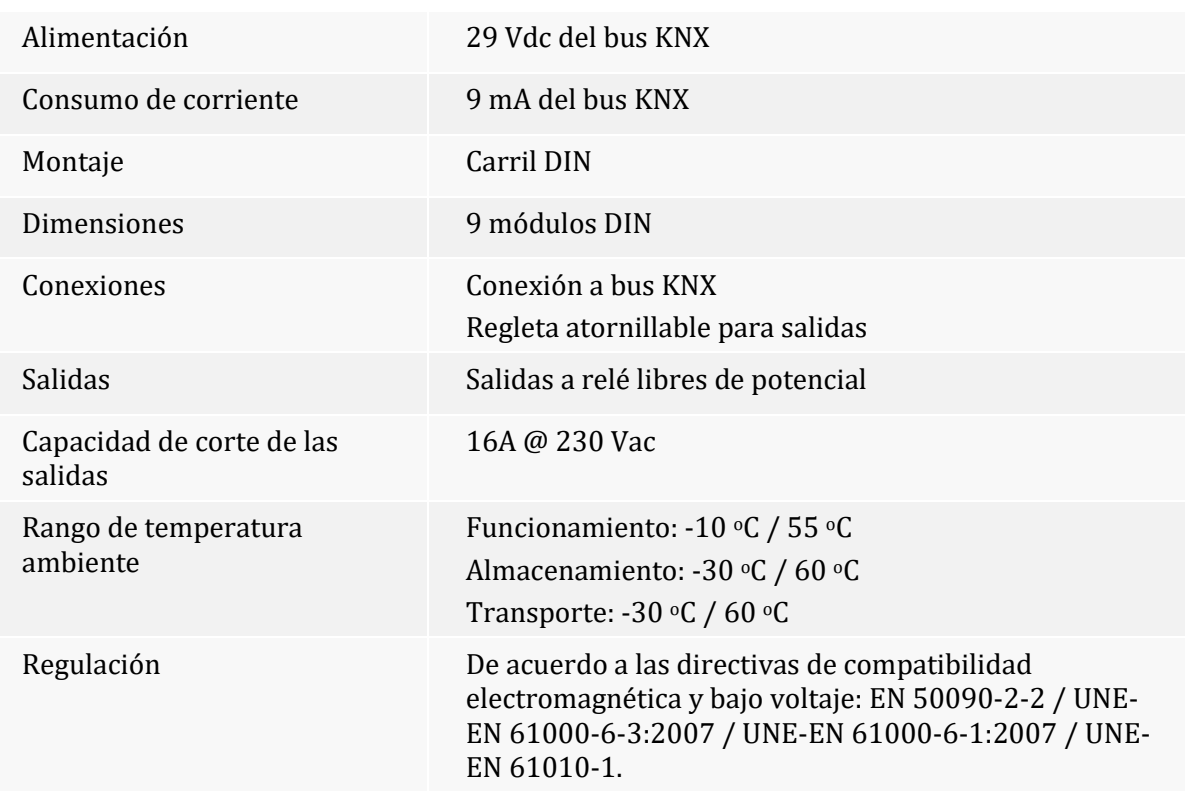

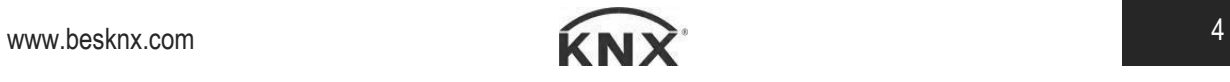

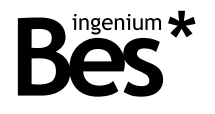

## 3 Programación

## 3.1 Información del catálogo ETS

Catálogo: Ingenium (fabricante) / Actuadores (nombre).

Versión del catálogo: 1.0

Número máximo de objetos de comunicación: 256.

Número máximo de asignaciones: 256.

Versión mínima de ETS: 4.1.8

Los parámetros del dispositivo son configurados mediante una ventana de parámetros.

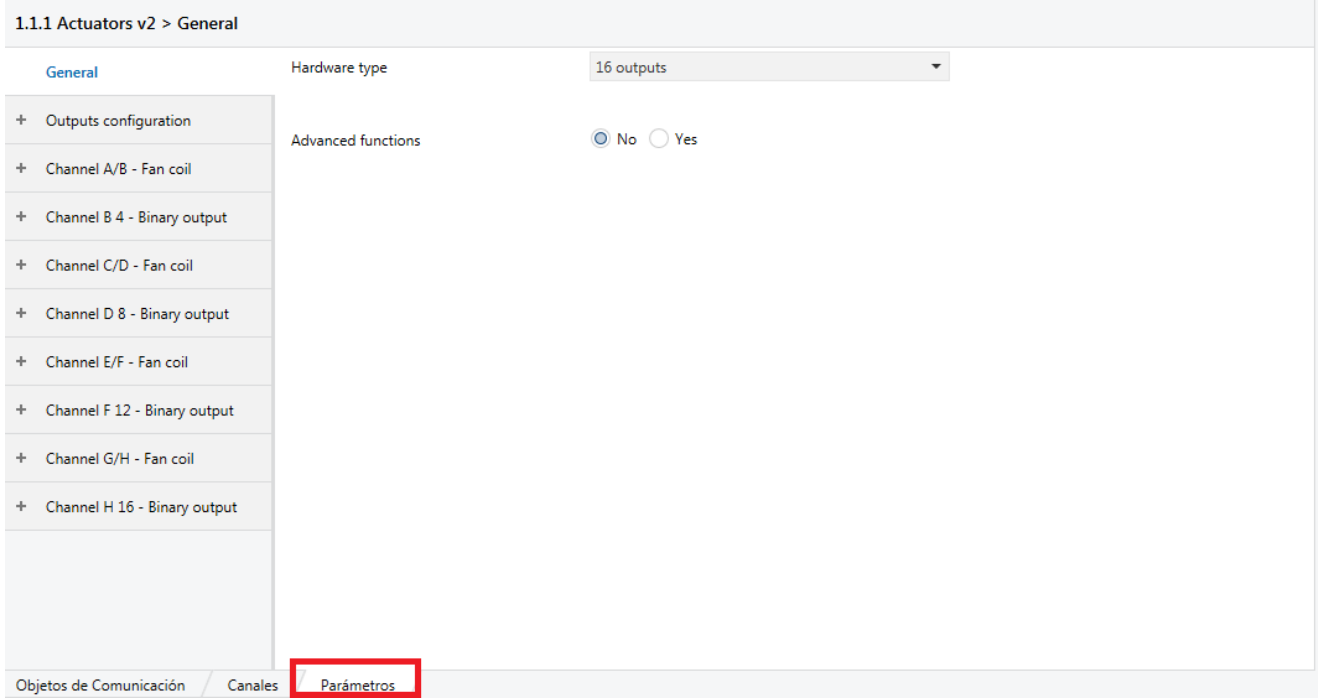

## 3.2 Asignación de dirección individual

Este actuador dispone de un botón de programación situado en la parte frontal del dispositivo para establecer la dirección individual KNX.

Un LED rojo próximo al botón de programación se ilumina cuando se pulsa el botón manualmente o cuando el dispositivo es forzado de forma remota a modo de programación.

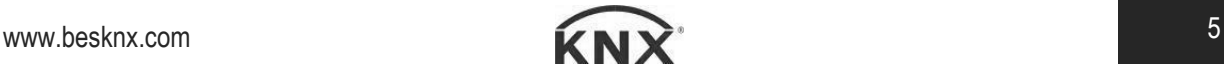

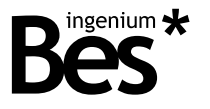

El LED se apaga automáticamente si el ETS ha asignado una dirección individual correctamente o si el botón de programación es presionado manualmente de nuevo.

#### 3.3 Tipo de dispositivo

Los parámetros del dispositivo se configuran mediante un diálogo específico de parámetros.

Existen diversas pestañas para configurar los distintos parámetros dependiendo del tipo de dispositivo seleccionado. En este caso, el dispositivo seleccionado debe ser de tipo "16 salidas".

Utilice el selector en la parte superior de la pestaña general para seleccionar el tipo de dispositivo a programar.

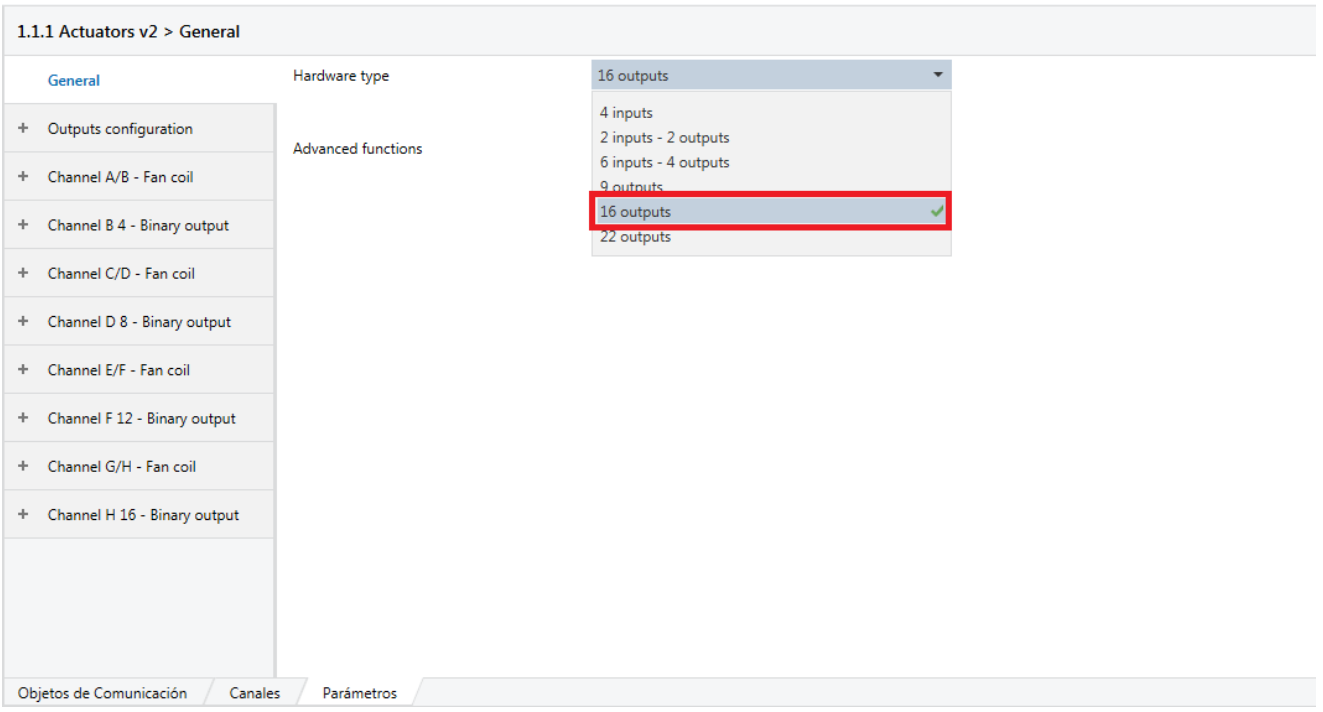

Después, aparecerán cierto número de entradas y salidas en la parte izquierda, en función del dispositivo seleccionado. Cada una de esas entradas y salidas puede ser configurada para trabajar en distintos modos, independientemente o de forma simultánea.

Las salidas pueden ser programadas en modo binario, persiana, fan-coil o termoválvula.

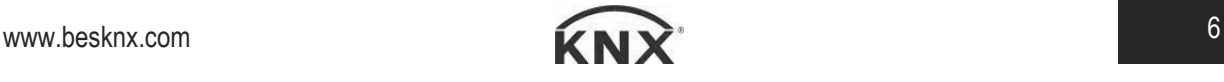

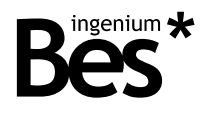

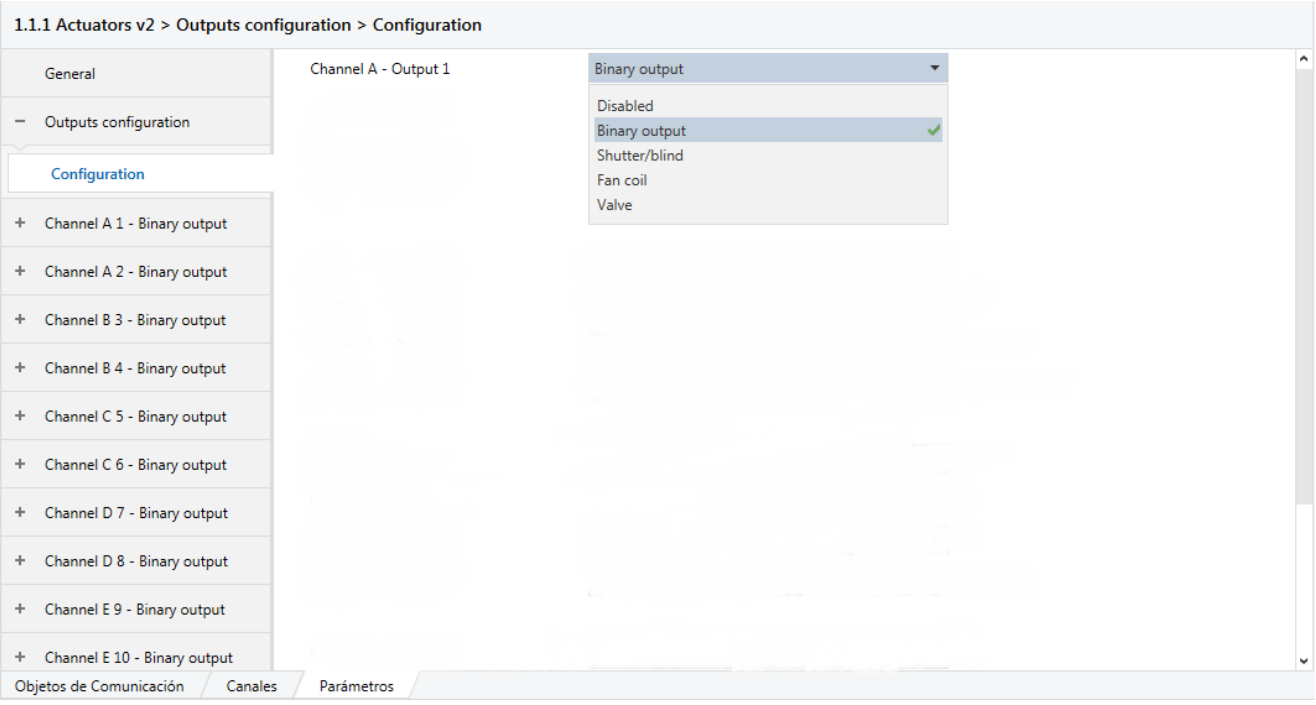

Dependiendo del tipo de salida seleccionado, se puede ocupar más de un slot. Por ejemplo, cuando se selecciona el modo persiana, se reservan dos salidas (salida impar para la fase de subida, y salida par para la fase de bajada).

Una vez seleccionado los tipos de salidas, los objetos de comunicación asociados aparecerán en la pestaña objetos de grupo.

Los objetos de comunicación por defecto serán explicados a continuación.

## 3.4 Objetos de salida

#### 3.4.1 Tabla de salidas binarias

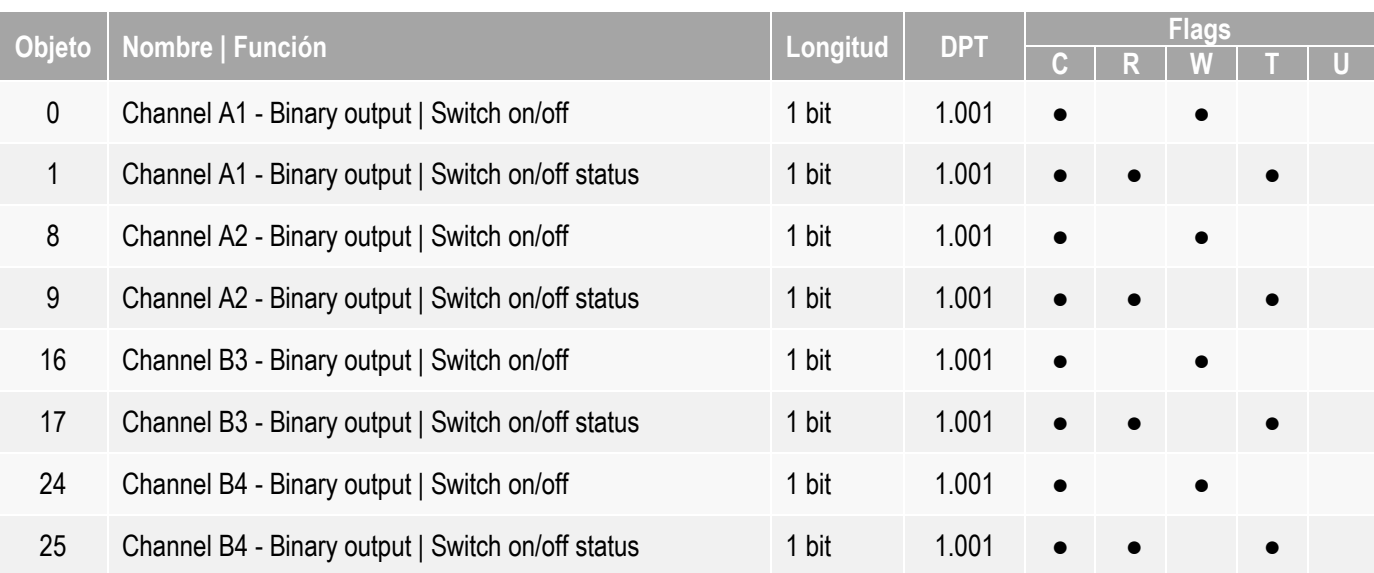

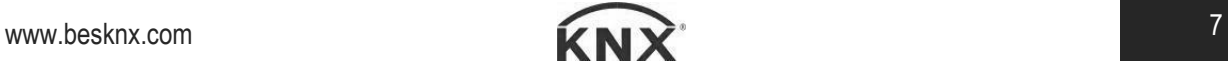

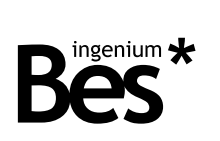

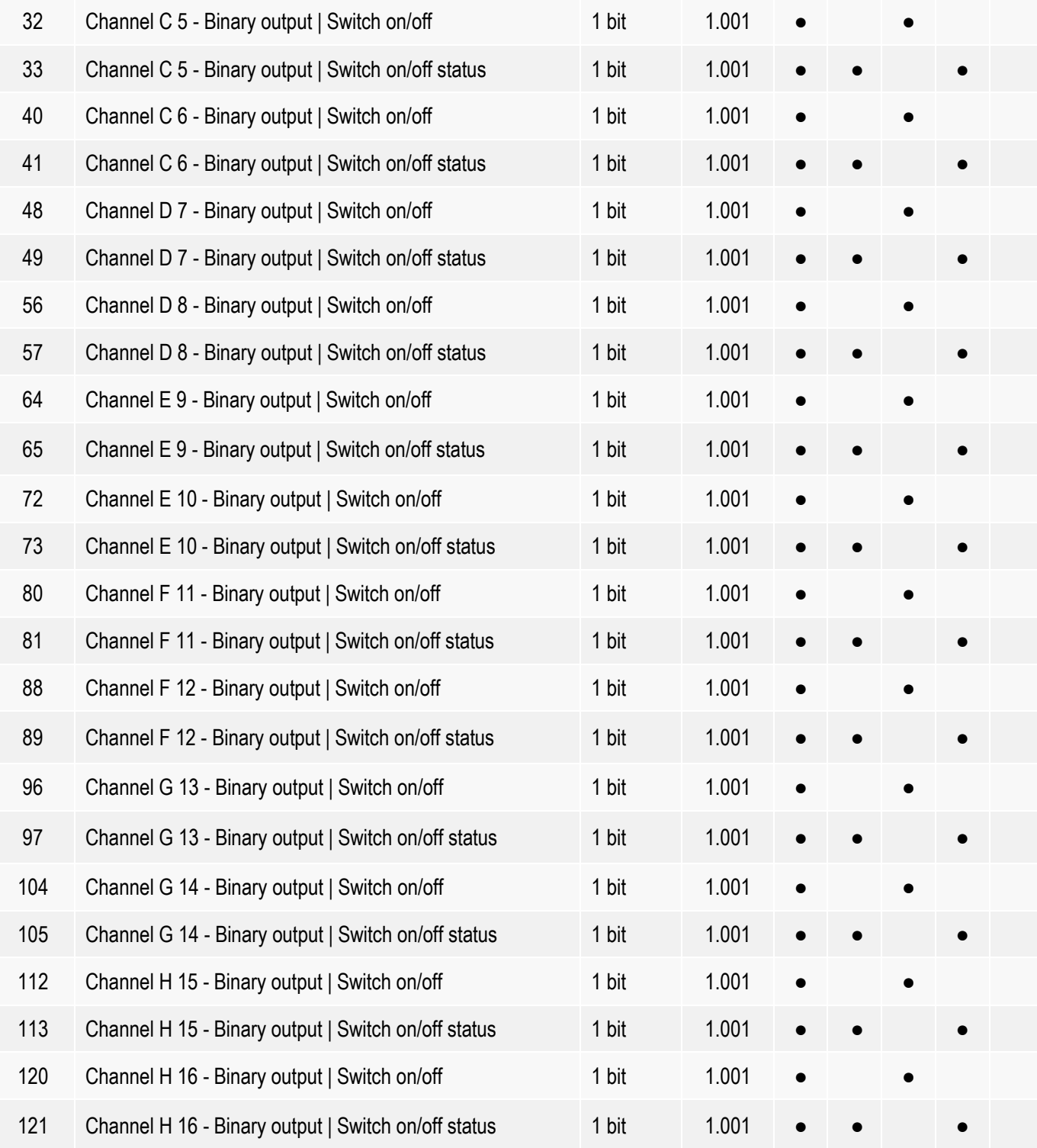

## 3.4.2 Descripción de salidas binarias

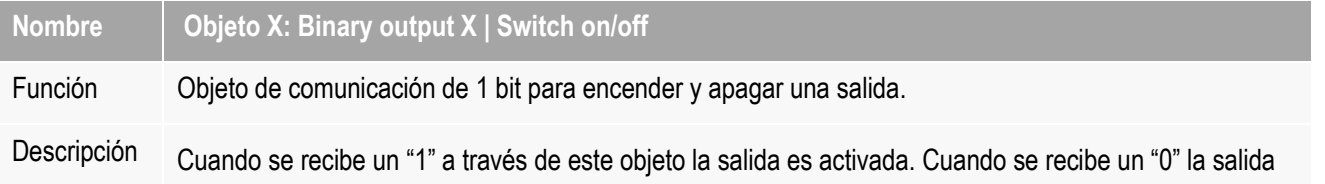

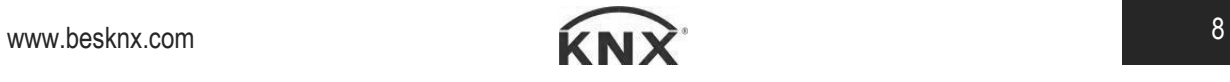

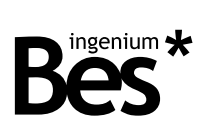

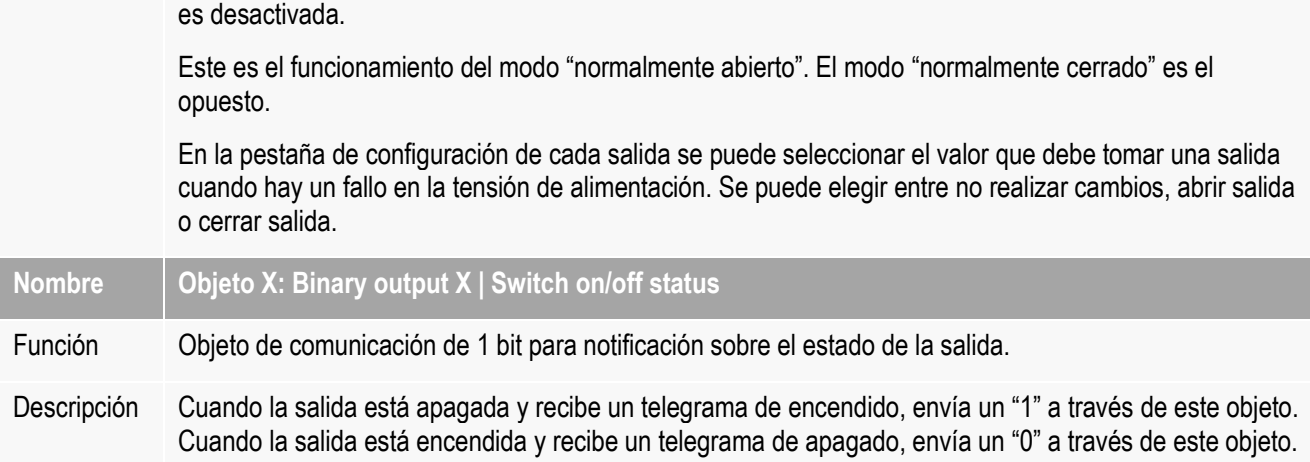

## Tabla de salidas de tipo persiana

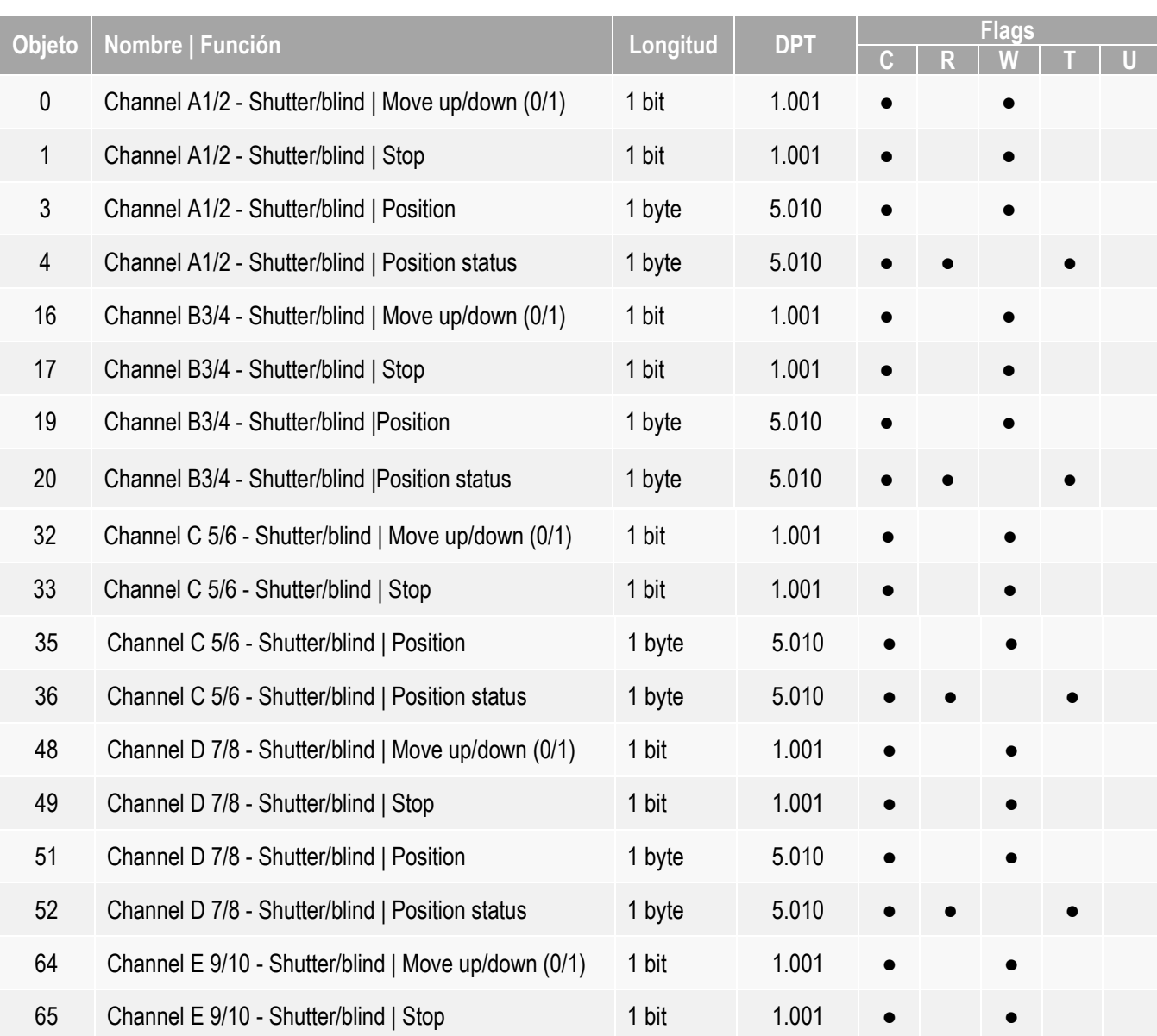

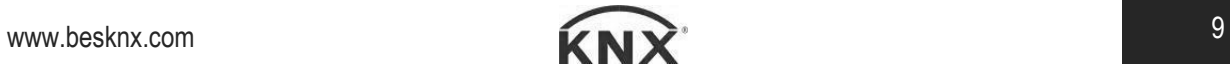

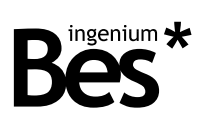

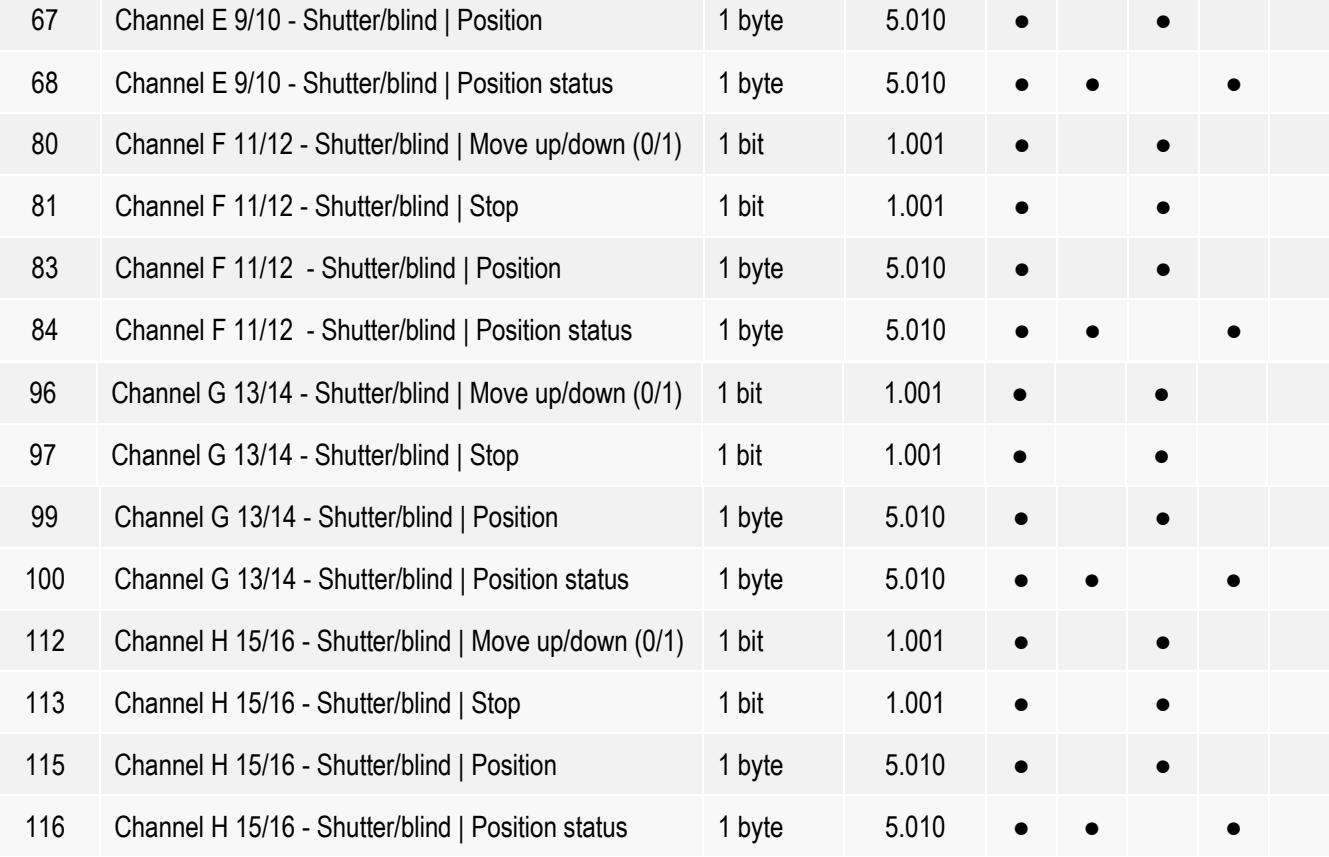

## 3.4.4 Descripción de salidas de tipo persiana

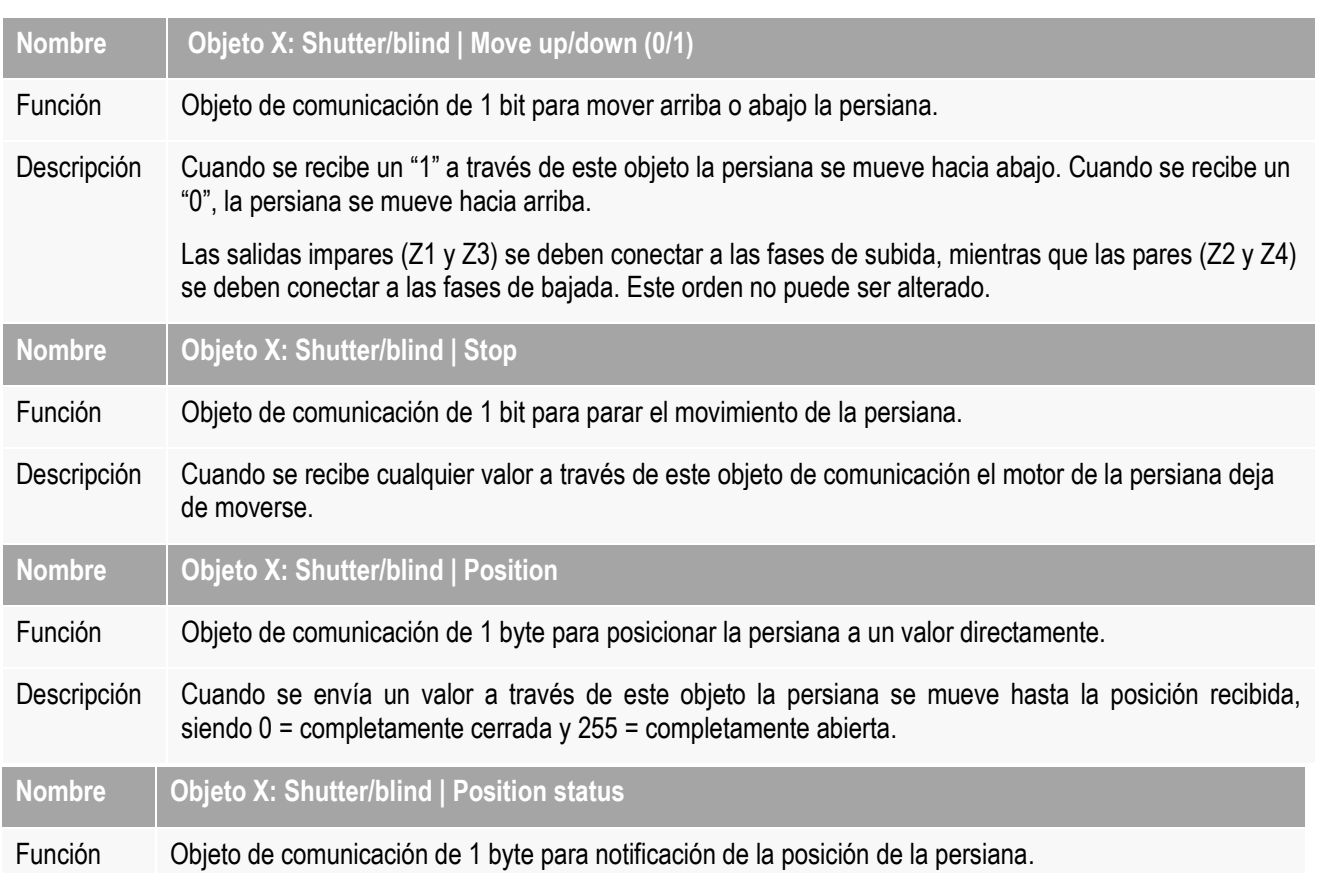

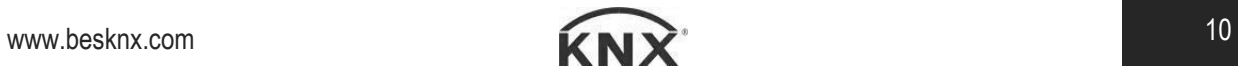

. . . . . . . . . . . . . . . . . . . .

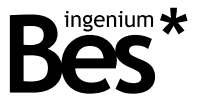

Descripción Cuando el motor de la persiana se para envía una notificación a través de este objeto con la posición actual de la persiana, siendo 0 = completamente cerrada y 255 = completamente abierta.

> Por defecto, la posición de la persiana se envía al final del movimiento. Sin embargo, esta opción se puede modificar en la configuración del canal de salida y pedir notificación de estado cada segundo.

#### 3.4.5 Tabla de salidas de tipo fan-coil

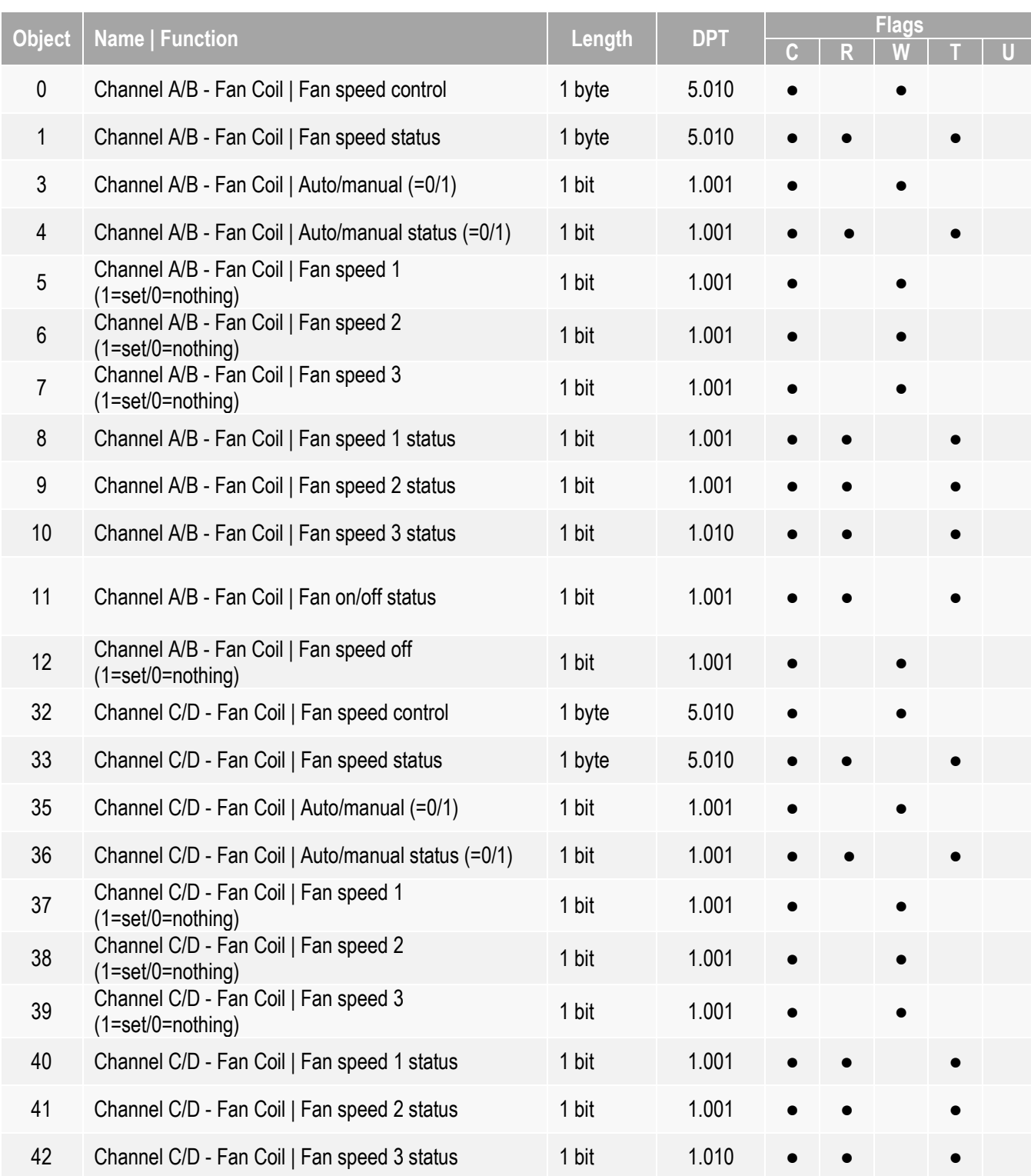

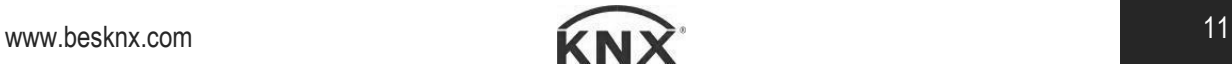

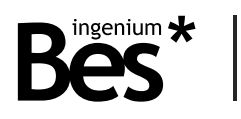

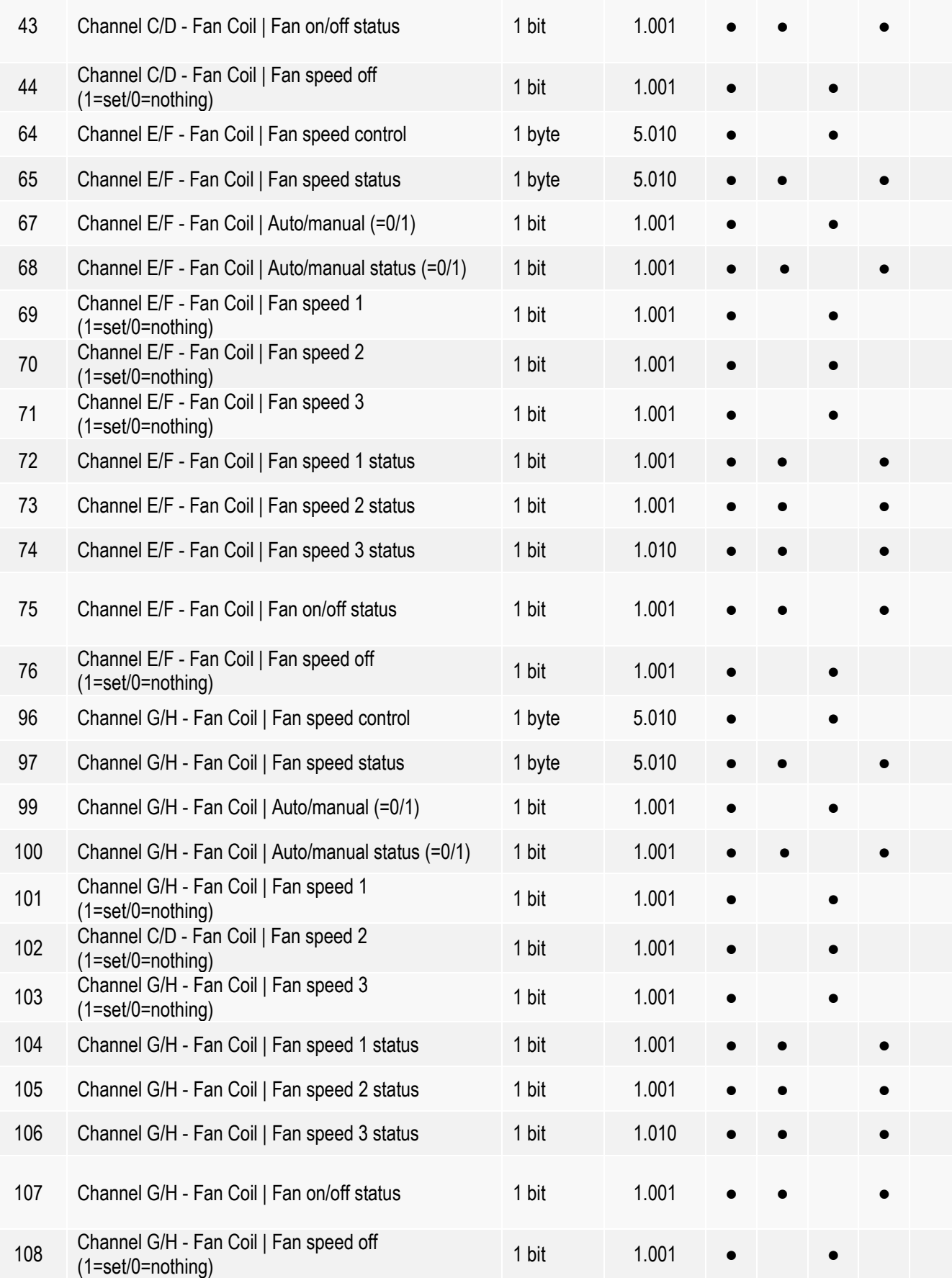

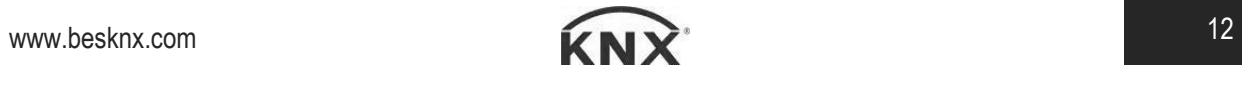

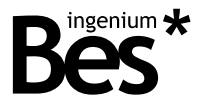

## Descripción de salidas de tipo fan-coil

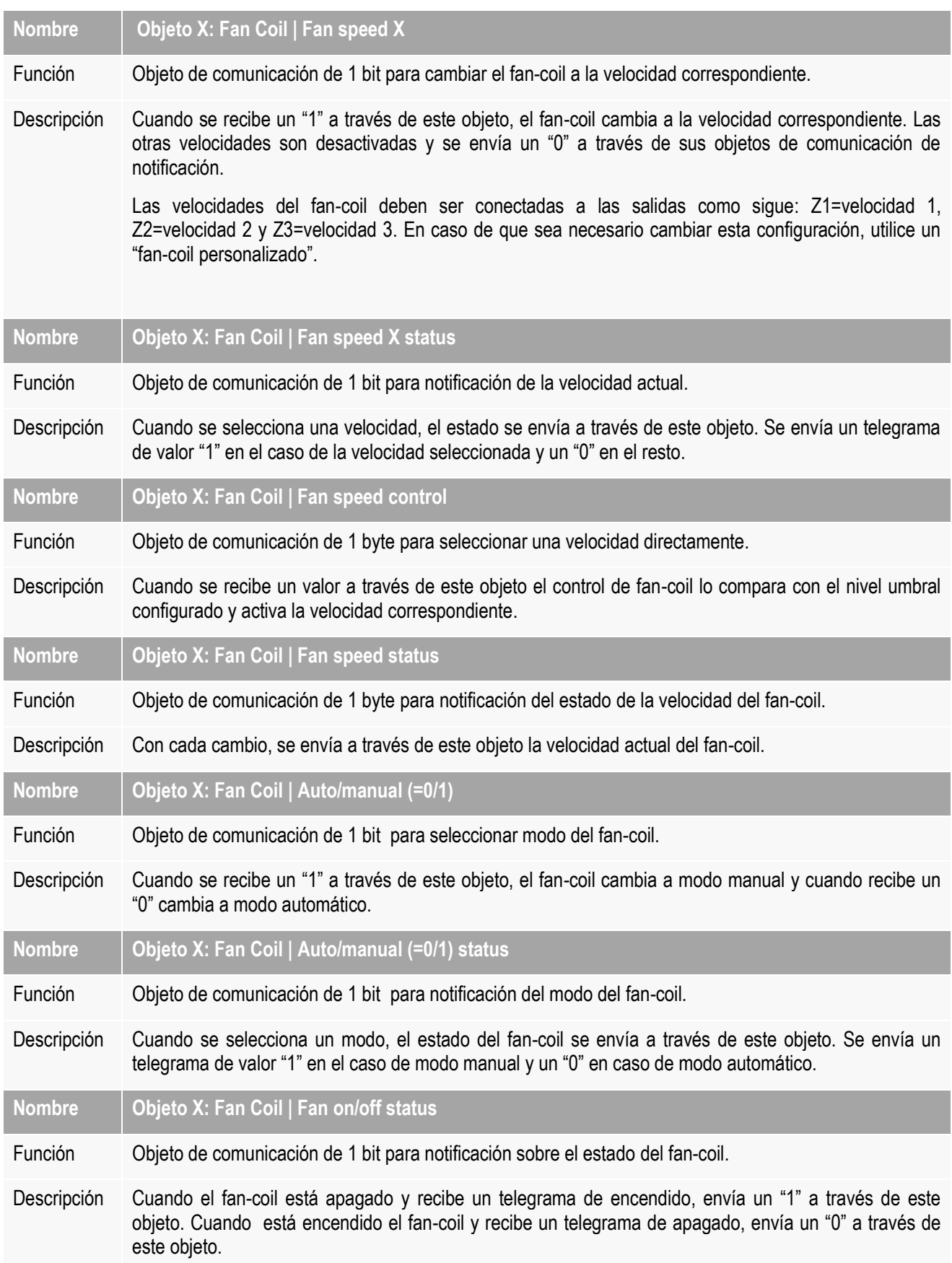

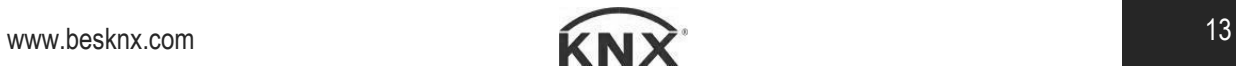

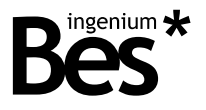

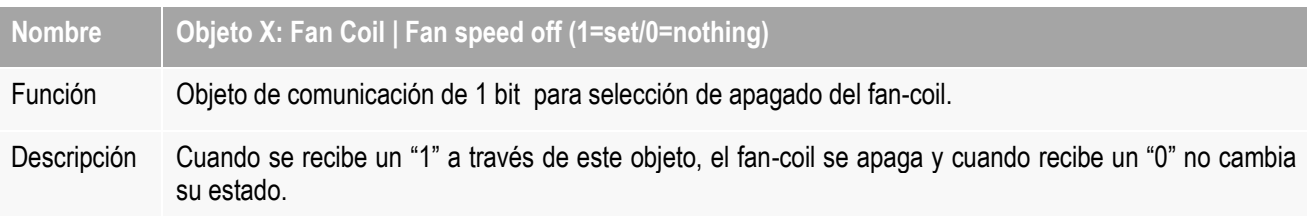

## Tabla de salidas tipo termoválvula

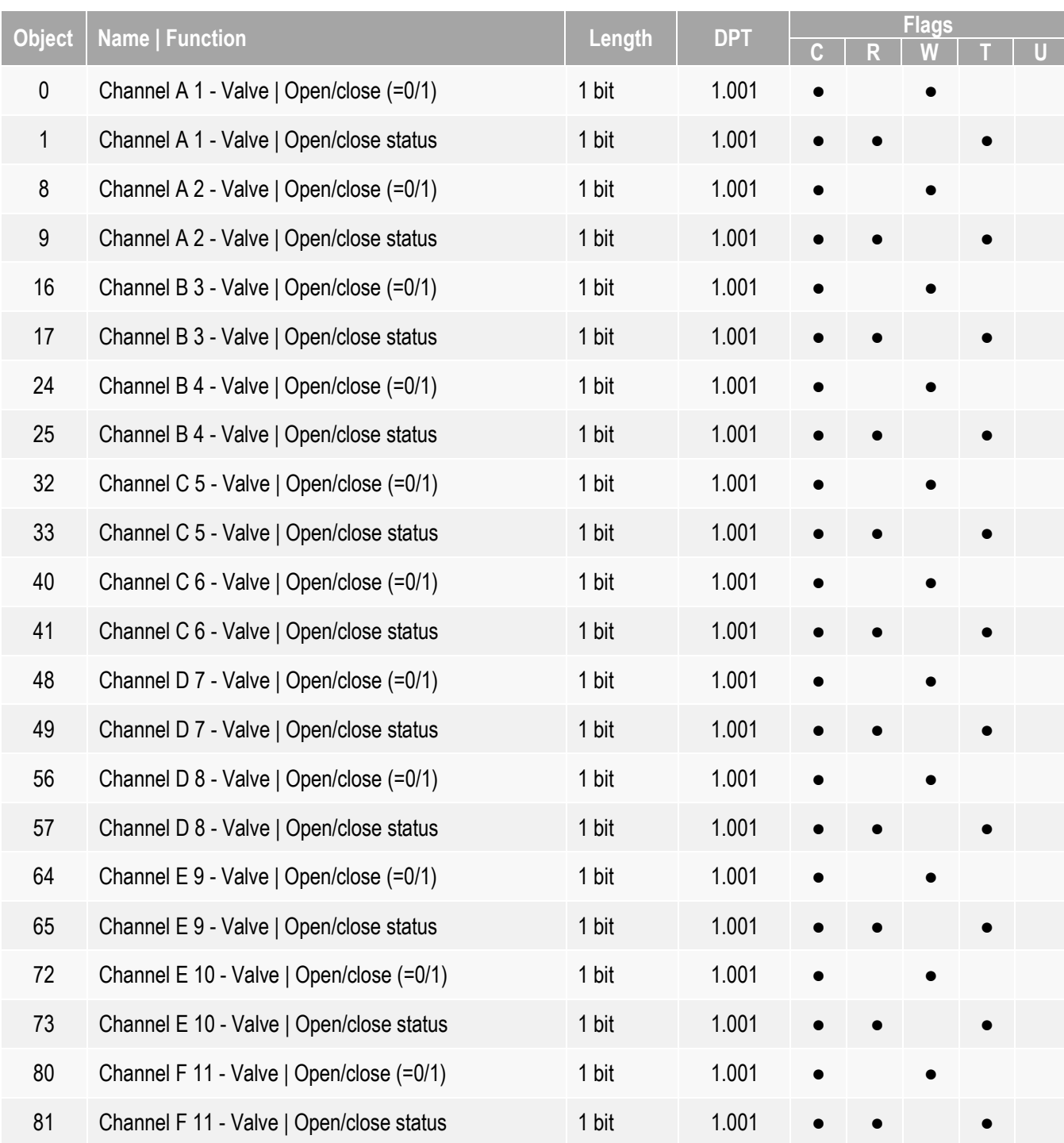

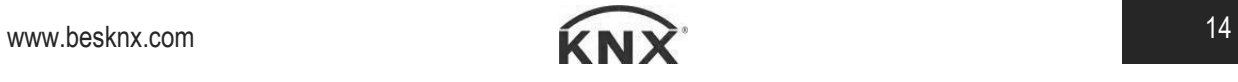

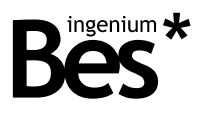

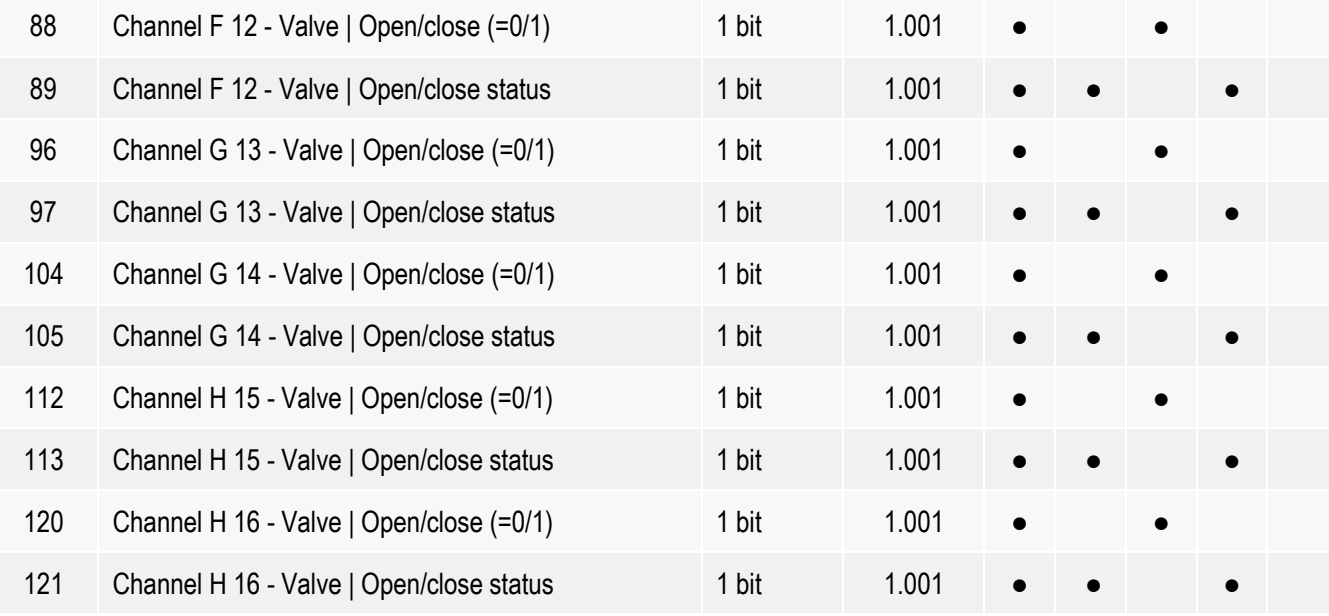

#### 3.4.8 Descripción de salidas de tipo termoválvula

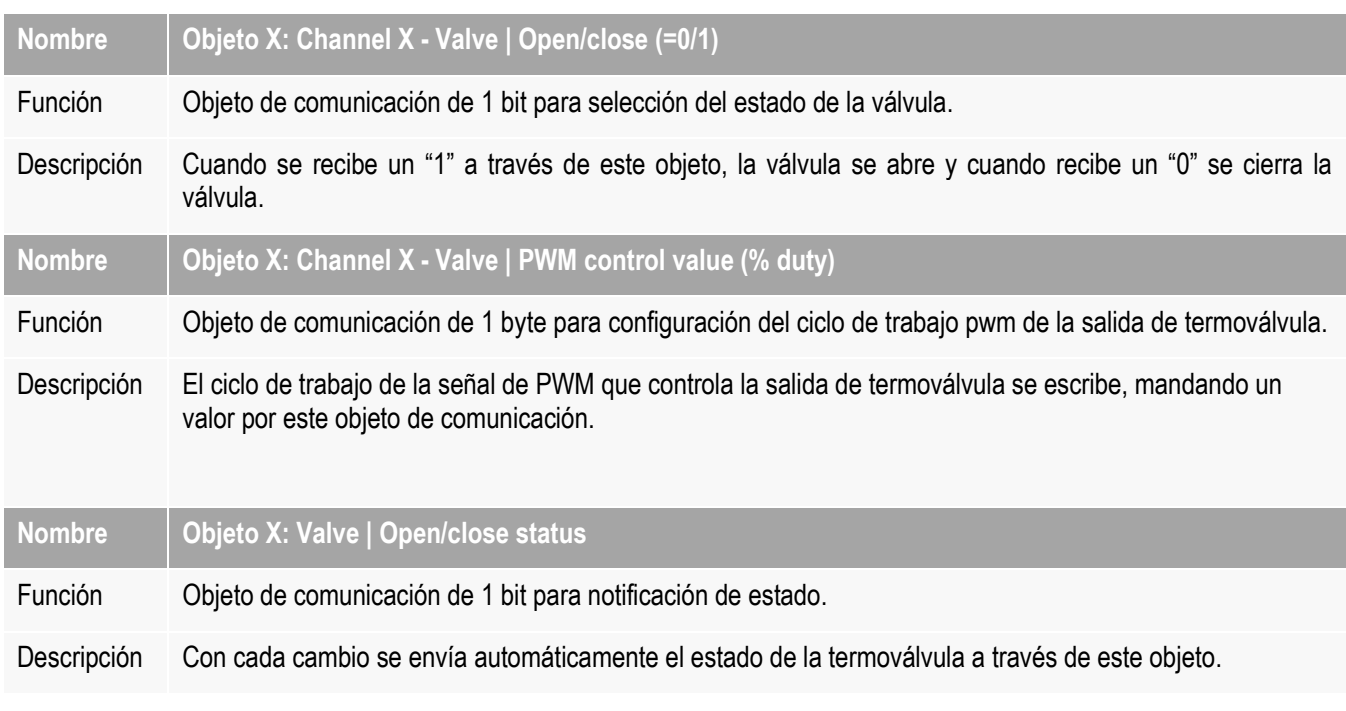

#### 3.5 Parámetros de las salidas

## Parámetros de salidas binarias

Cuando una salida se configura como una salida individual binaria se pueden configurar los siguientes parámetros:

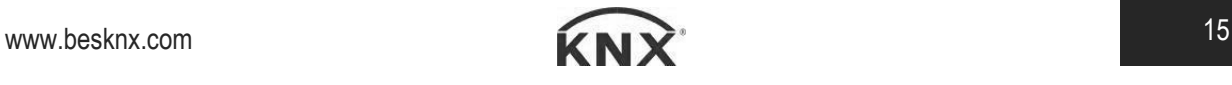

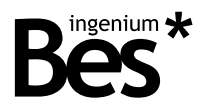

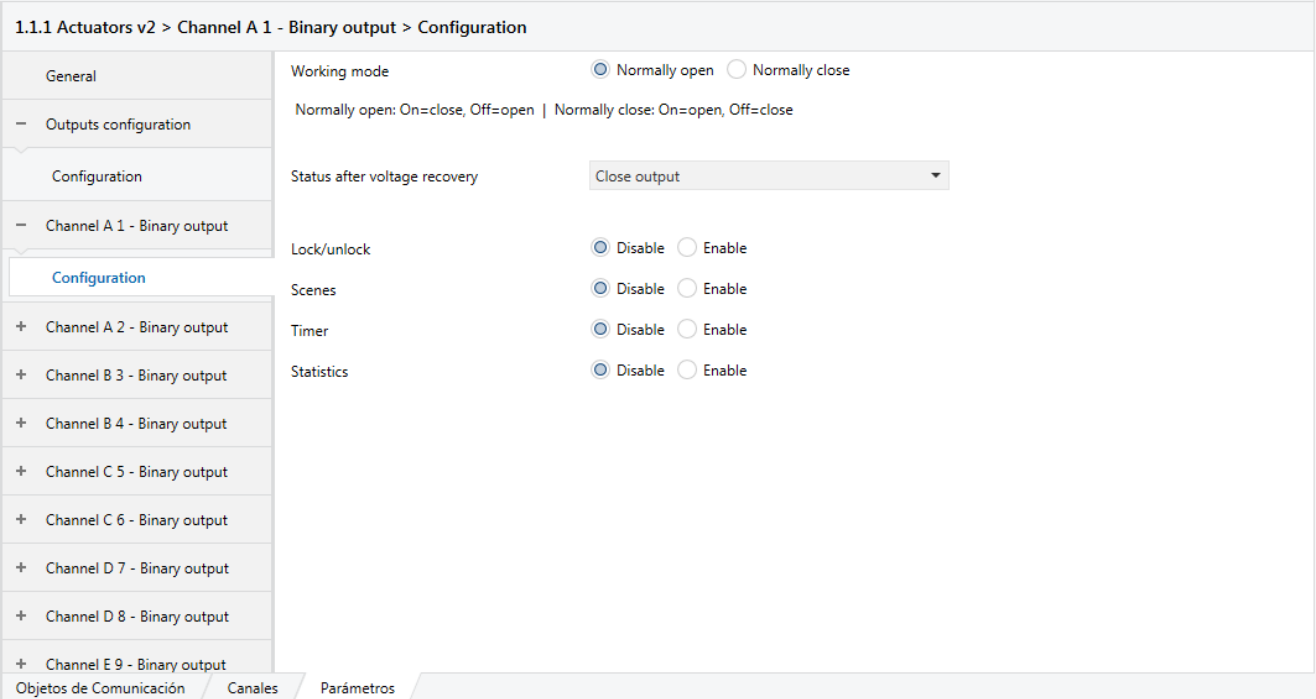

**Working mode:** modo de funcionamiento. Puede ser normalmente abierto o normalmente cerrado. En el modo "normalmente abierto" el relé de la salida es controlado siguiendo la lógica estándar: 1 = cerrado, 0 = abierto. En el modo "normalmente cerrado" el relé se controla con la lógica inversa: 1 = abierto, 0 = cerrado.

**Status after voltage recovery**: estado tras recuperación de alimentación. Selección del modo al que se pondrá la salida tras recuperarse de una pérdida de tensión. Se puede elegir entre salida abierta, salida cerrada o no hacer ningún cambio.

**Lock/unlock:** habilitar/deshabilitar canal de salida. Se puede desactivar o activar esta opción. De manera que si se activa aparecerá un nuevo menú a la izquierda, justo debajo del menú de configuración del canal como se ve en la imagen inferior. En este apartado se puede escoger la polaridad y el comportamiento del actuador tras el bloqueo o desbloqueo del actuador. Las opciones disponibles cuando se bloquea son: abrir salida, cerrar salida o no realizar cambios. Sin embargo, cuando se desbloquea las opciones son: abrir salida, cerrar salida, último valor antes del bloqueo o actualizar.

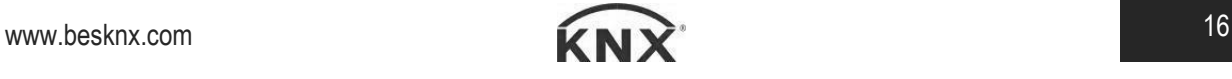

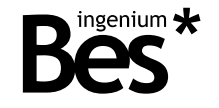

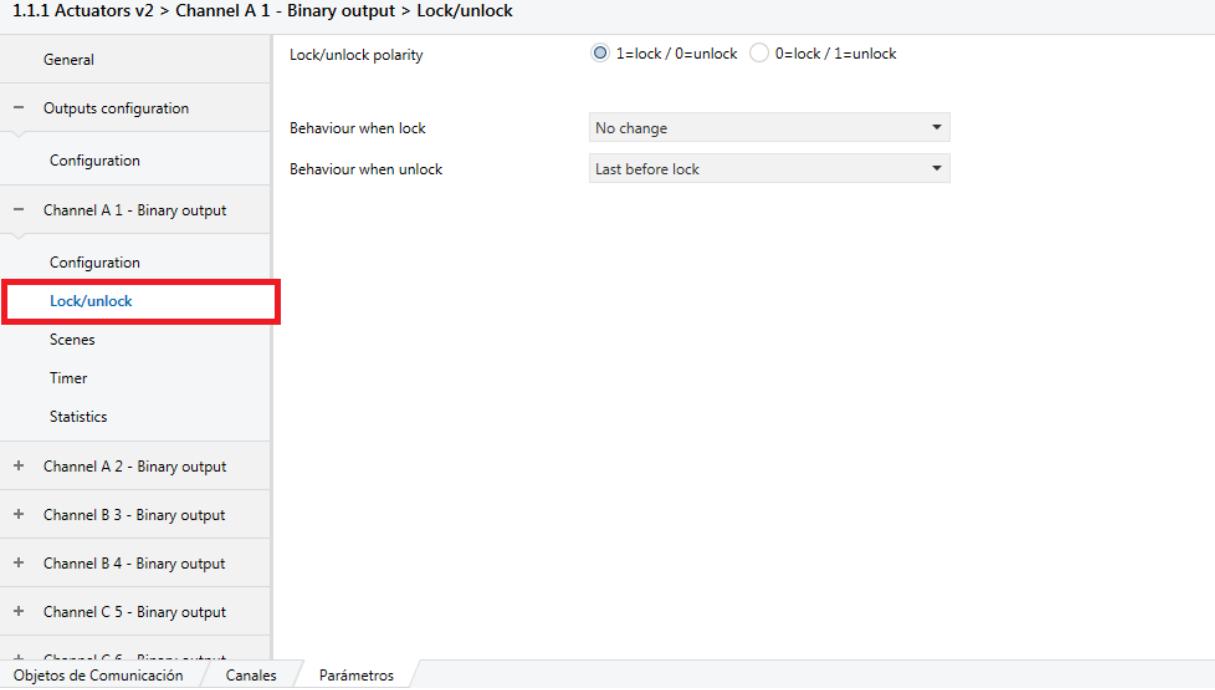

**Scenes:** escenas. Si se activa la opción aparecerá el menú de configuración de escenas en la parte izquierda, justo debajo del menú de configuración del canal. Permite configurar hasta 16 escenas, seleccionar modo aprendizaje e incluir retardos.

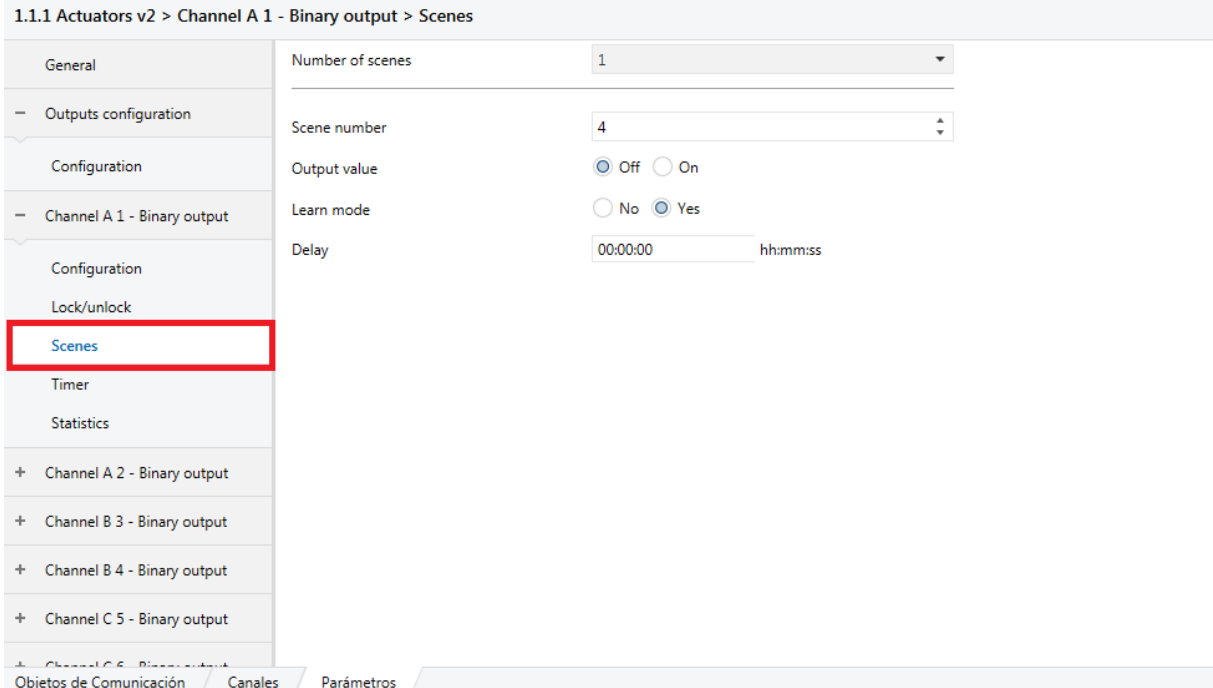

**Timer:** temporizador. La activación o desactivación de esta opción permite la selección de temporizaciones. Las temporizaciones se pueden configurar para el encendido o el apagado y pueden ser instantáneas, con retraso o temporizaciones de escalera. Si se activa la opción de bloqueo (lock) no afectará a este objeto de temporización.

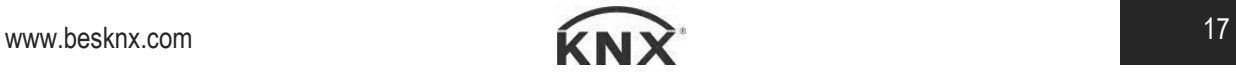

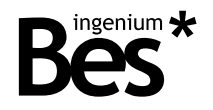

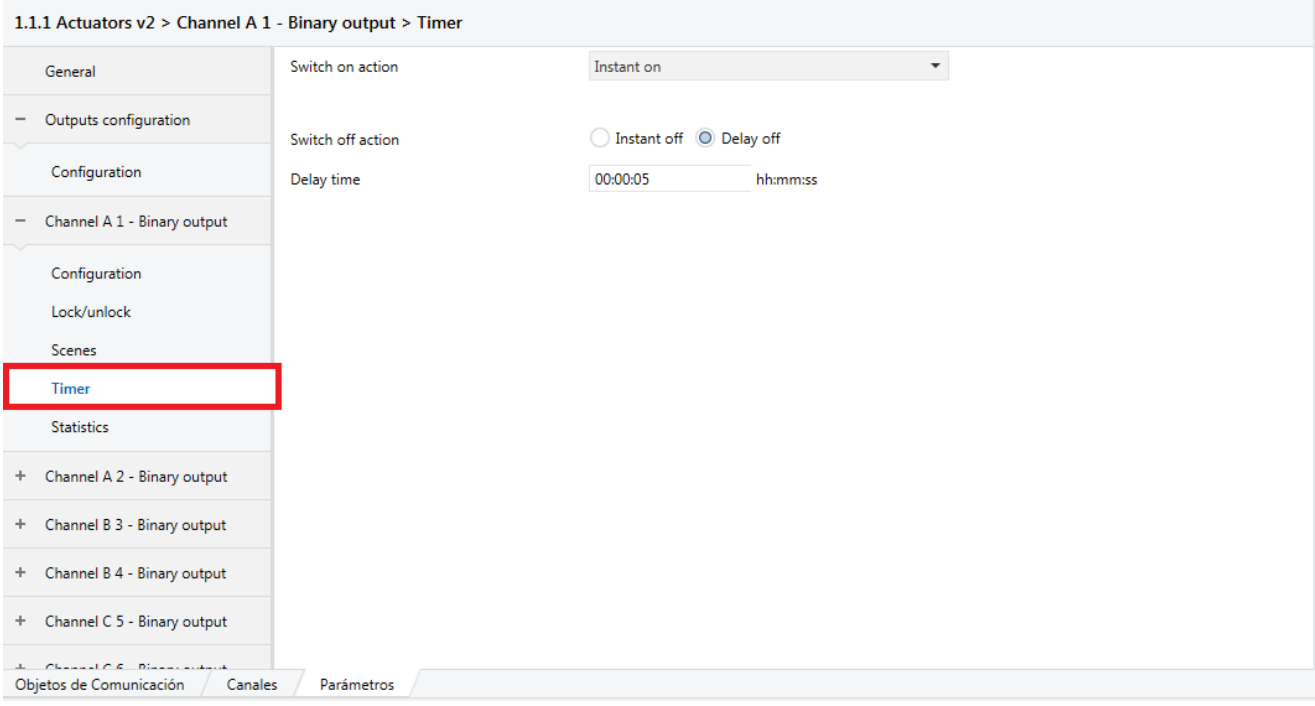

Statistics: estadísticas. Al activar esta casilla aparecerá un menú en la parte izquierda con el que se podrá seleccionar una opción de lectura del tiempo de funcionamiento cada hora. También se puede configurar un tiempo máximo de funcionamiento y si se supera ese tiempo máximo, se enviará un 1 por el objeto de comunicación correspondiente.

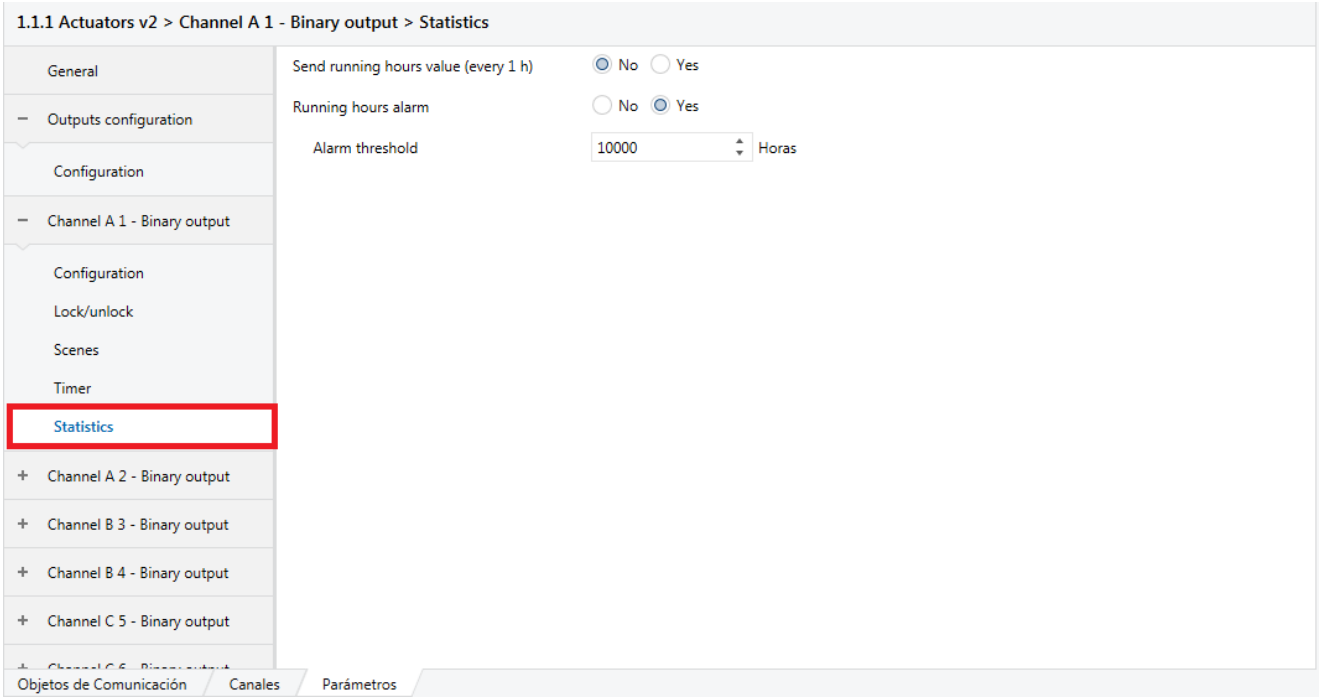

## 3.5.2 Parámetros de salida tipo persiana

Cuando la salida es configurada como de tipo persiana se pueden configurar los siguientes parámetros:

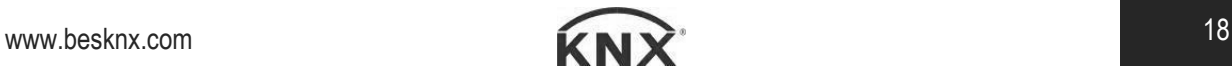

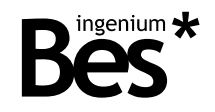

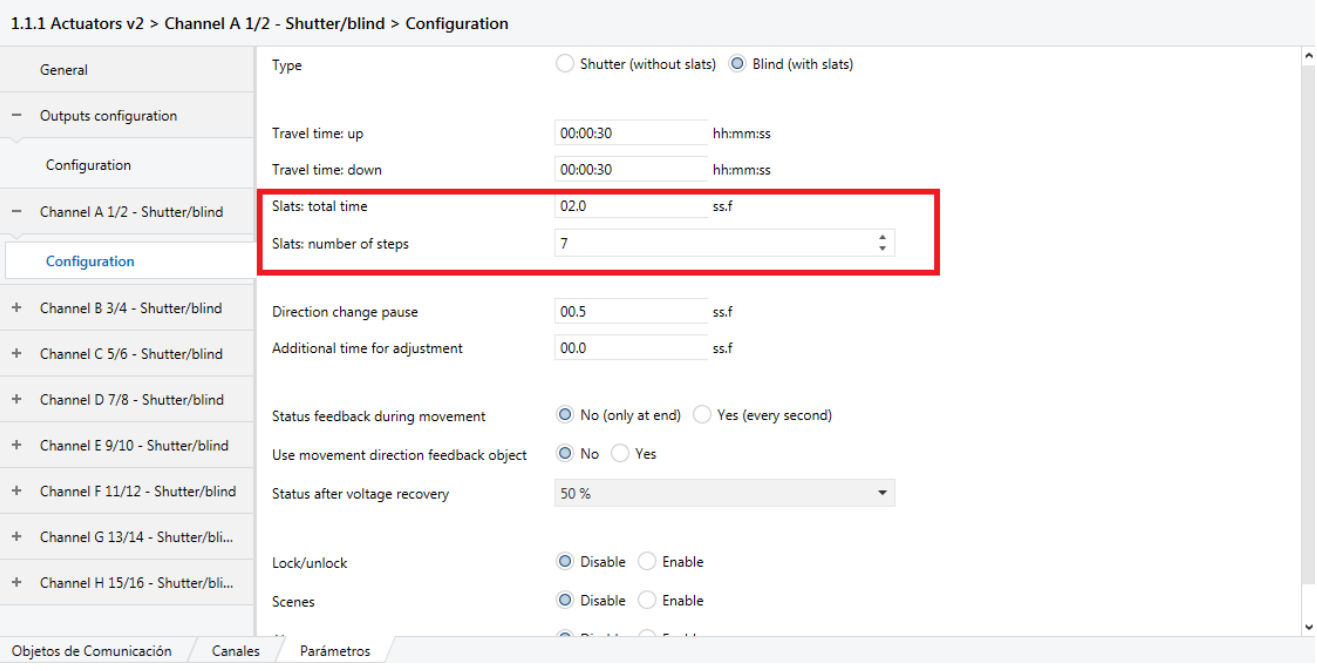

Por defecto viene seleccionado la opción de persiana sin lamas, por tanto los parámetros referidos a lamas no aparecerían. En la imagen superior se ha enmarcado en rojo los parámetros exclusivos de las lamas.

**Type:** tipo de persiana. Puede ser sin lamas (without slats) o con lamas (with slats).

**Travel time: up:** tiempo de subida de persiana. En este parámetro se debe configurar el tiempo medido en segundos que tarda la persiana en subirse completamente.

**Travel time down:** tiempo de bajada de persiana. En este parámetro se debe configurar el tiempo medido en segundos que tarda la persiana en bajarse completamente.

**Slats total time:** tiempo total de giro de lamas.

**Slats number of steps:** número de pasos de las lamas. Puede seleccionarse un número entre 1 y 10.

**Direction change pause:** pausa de cambio de dirección. Este parámetro es el tiempo entre relés que debe esperar el actuador antes de cambiar de dirección cuando la persiana se está moviendo en un sentido.

**Additional time for adjustment:** tiempo adicional de ajuste que se suma al tiempo de persianas para asegurar el fin de carrera.

**Status feedback during movement:** notificación del estado de la persiana en movimiento. Se puede optar por una notificación únicamente al final del movimiento, o cada segundo.

**Use movement direction feedback object:** objeto de notificación de dirección de movimiento. Notificación de cambios si la persiana está subiendo o bajando.

**Status after voltaje recovery:** estado tras recuperación de alimentación. Se puede establecer un porcentaje determinado entre 0 y 100 tras una pérdida de tensión en el equipo.

**Lock/unlock:** objeto de bloqueo o desbloqueo de persianas. Si se activa el bloqueo no se podrá actuar sobre la persiana.

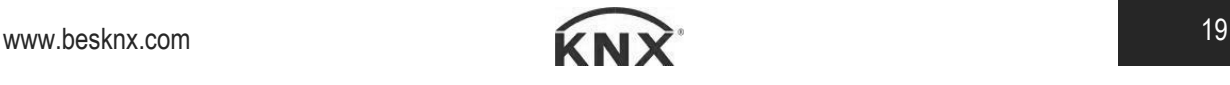

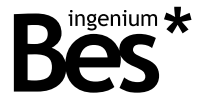

**Scenes:** escenas. Si se activa la opción aparecerá el menú de configuración de escenas en la parte izquierda, justo debajo del menú de configuración del canal. Permite configurar hasta 16 escenas, seleccionar modo aprendizaje e incluir retardos.

**Alarm:** alarma. Si le llega un 0 empieza a contar el periodo de monitorización (monitoring period), o ejecuta la acción configurada en el parámetro de comportamiento. Cada vez que llega un 0 se vuelve a precargar el tiempo. En caso de no volver otro 0 y haber transcurrido el tiempo de monitorización se ejecuta una alarma o la acción programada de alarma. Si le llega 1 empieza a ejecutar las acciones configuradas de alarma.

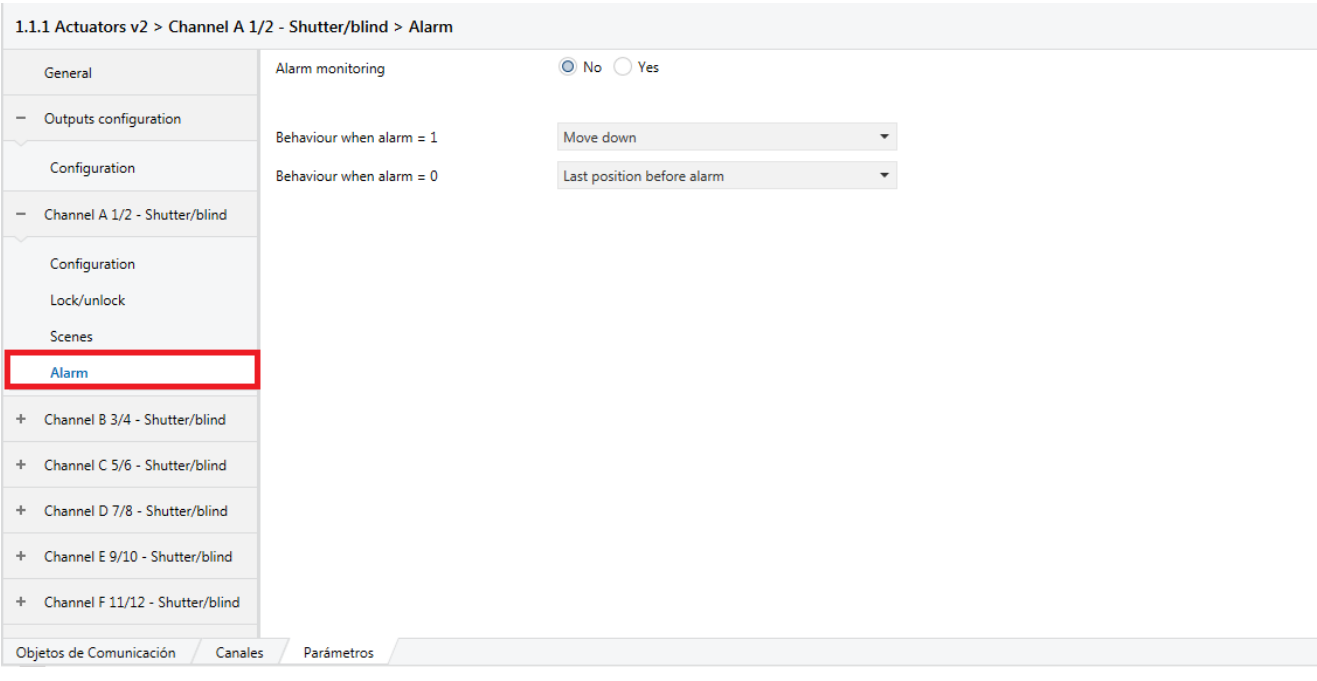

#### 3.5.3 Parámetros de salida de tipo fan-coil

Cuando la salida es configurada como de tipo fan-coil se pueden configurar los siguientes parámetros:

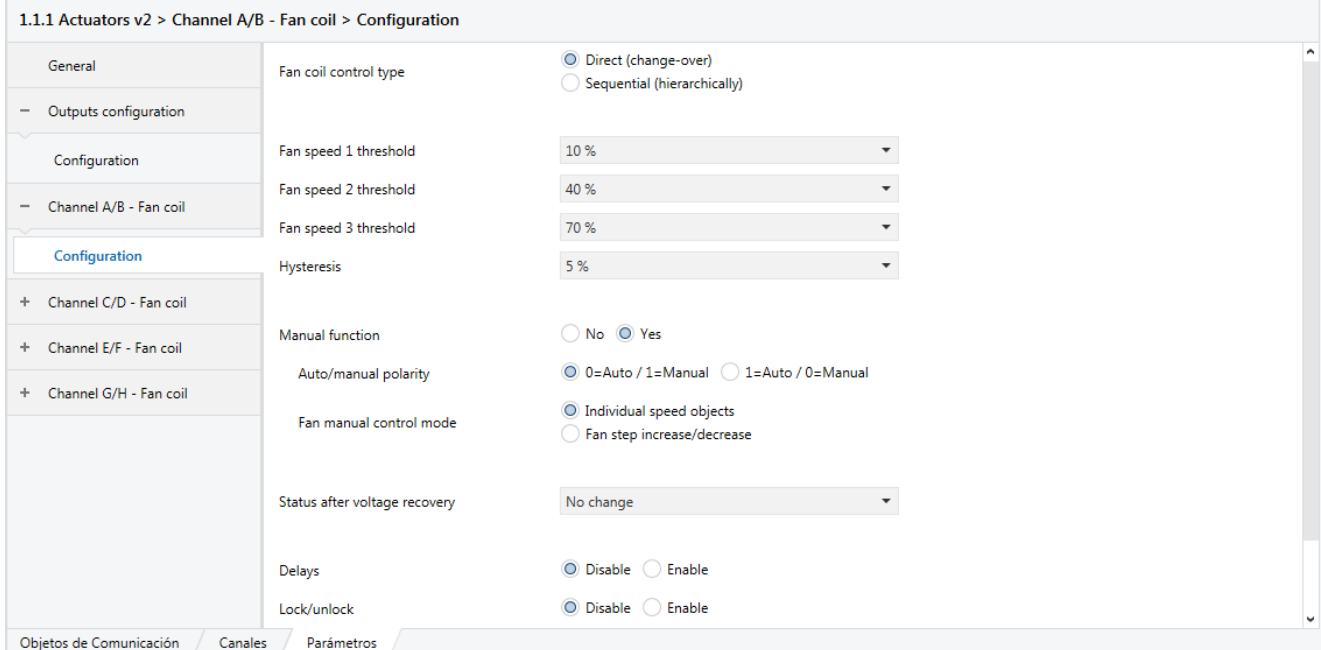

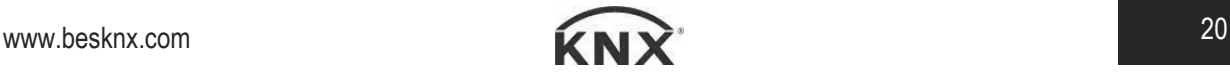

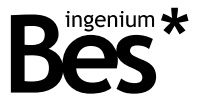

El valor recibido a través del objeto de comunicación de control de fan-coil <<Fan X mode [1 byte]>> es comparado con estos niveles umbral por el actuador.

**Fan coil control type:** se puede escoger entre tipo directo o secuencial. En el tipo directo solo se activa el relé correspondiente a la velocidad seleccionada, mientras que en el tipo secuencial se activa el relé de la velocidad seleccionada y los anteriores.

**Fan speed threshold level 1:** nivel de umbral 1. (De 0 a 255). Si el valor de control de fan-coil es menor que este valor umbral las salidas de fan-coil se desactivan. Si el valor de control es mayor, se activa la salida 1 (O1).

**Fan speed threshold level 2:** nivel de umbral 2. (De 0 a 255). Si el valor de control de fan-coil es menor que este valor umbral se activa la salida 1 (O1). Si el valor de control es mayor, se desactiva la salida 1 (O1) y se activa la salida 2 (O2).

**Fan speed threshold level 3:** nivel de umbral 3. (De 0 a 255). Si el valor de control de fan-coil es menor que este valor umbral se activa la salida 2 (O2). Si el valor de control es mayor, se desactiva la salida 2 (O2) y se activa la salida 3 (O3).

**Hysteresis:** porcentaje para indicar el umbral de activación o desactivación de las salidas.

**Manual function:** función manual.

**Status after voltaje recovery:** estado tras recuperación de alimentación. Se puede establecer un porcentaje determinado entre 0 y 100 tras una pérdida de tensión en el equipo.

**Delays:** retardos. Se pueden configurar retardos al cambio de velocidades, al apagar o encender el fan-coil.

**Lock/unlock:** objeto de bloqueo o desbloqueo. Si se activa el bloqueo no se podrá actuar sobre el fan-coil.

**Scenes:** escenas. Si se activa la opción aparecerá el menú de configuración de escenas en la parte izquierda, justo debajo del menú de configuración del canal. Permite configurar hasta 16 escenas, seleccionar modo aprendizaje e incluir retardos.

Parámetros de las salidas de tipo termoválvula

Cuando la salida es configurada como de tipo termoválvula se pueden configurar los siguientes parámetros:

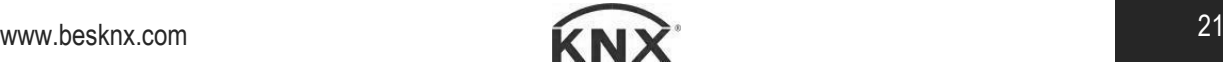

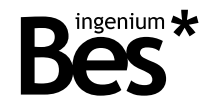

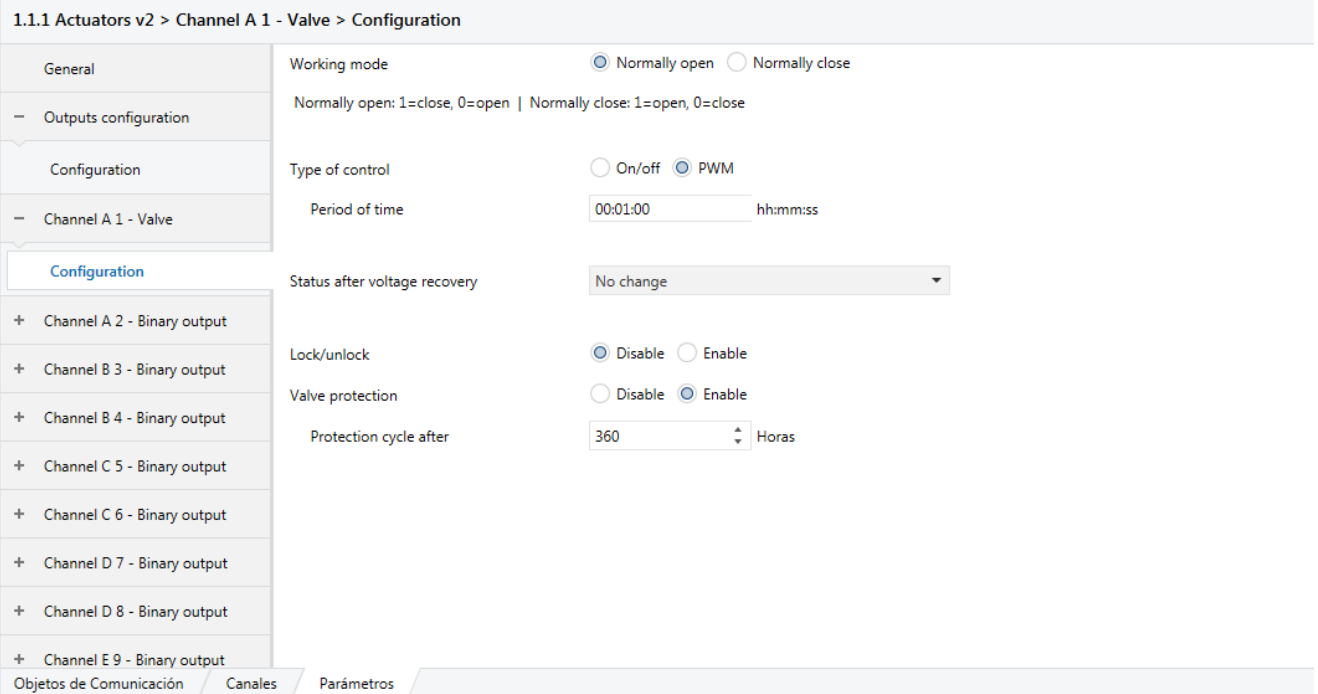

**Working mode:** modo de funcionamiento. Se deberá escoger entre modo normalmente cerrado y normalmente abierto. Según se elija un modo u otro la polaridad será distinta, abriéndose la válvula con un 0 si es normalmente abierto y con un 1 si es normalmente cerrado.

**Type of control:** tipo de control. Puede ser de tipo on/off o PWM. Si se elige el tipo PWM aparecerá un parámetro para seleccionar un periodo de tiempo y un objeto de comunicación de 1 byte para escribir un porcentaje. Dicho porcentaje aplicado al periodo de tiempo será el tiempo que la válvula estará abierta, y el resto estará cerrada.

**Status after voltaje recovery:** estado tras recuperación de alimentación. Se puede establecer un porcentaje determinado entre 0 y 100 tras una pérdida de tensión en el equipo.

**Lock/unlock:** objeto de bloqueo o desbloqueo. Si se activa el bloqueo no se podrá actuar sobre la termoválvula.

**Valve protection:** protección de válvula. Al activar esta opción la válvula realizará un ciclo de protección al cabo del tiempo indicado. De esta manera se evita que la válvula se estropee.

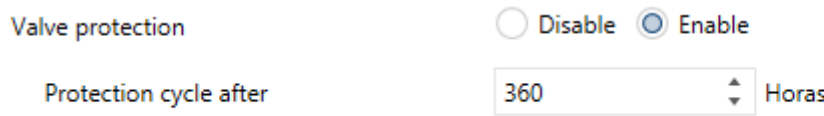

#### 3.6 Parámetros generales

#### 3.6.1 Funciones avanzadas

En el caso de habitar las funciones avanzadas del dispositivo en el apartado General, aparece un nuevo apartado en el menú de la izquierda:

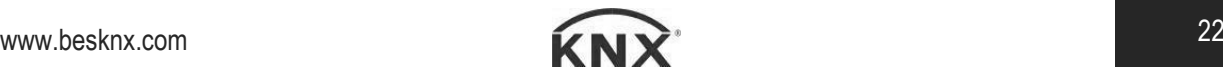

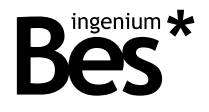

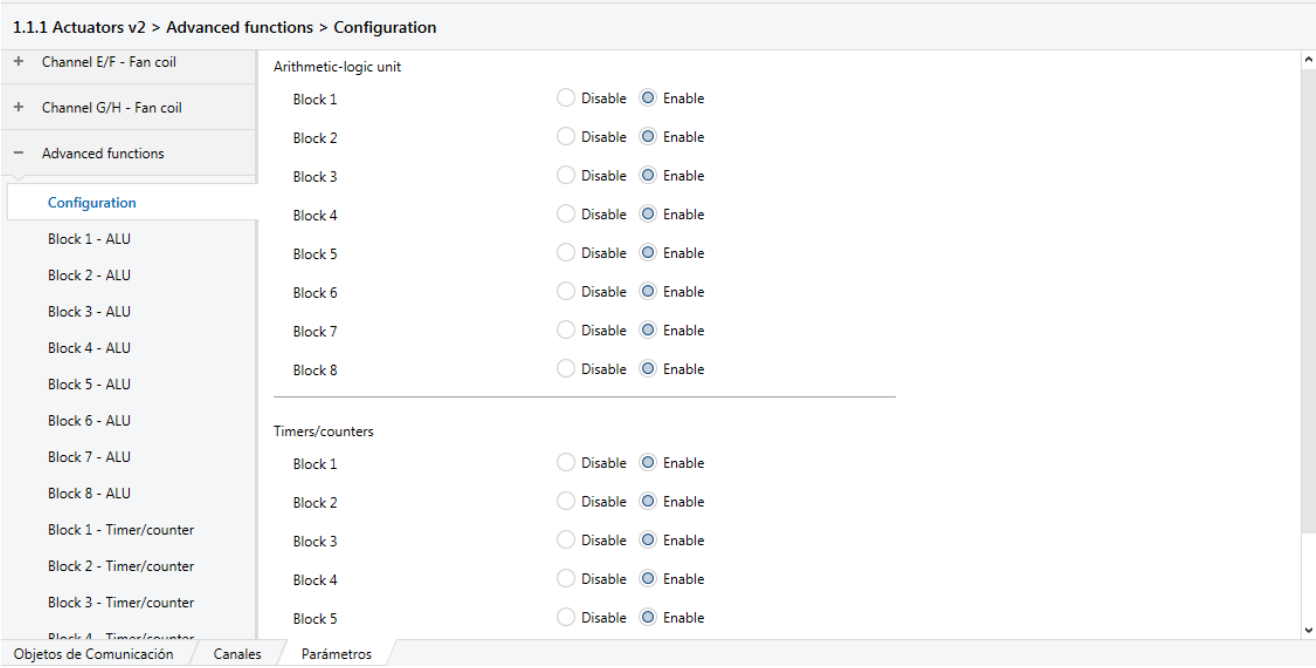

En este menú se especifica qué bloques aritmético-lógicos o de temporizadores / contadores se desean habilitar.

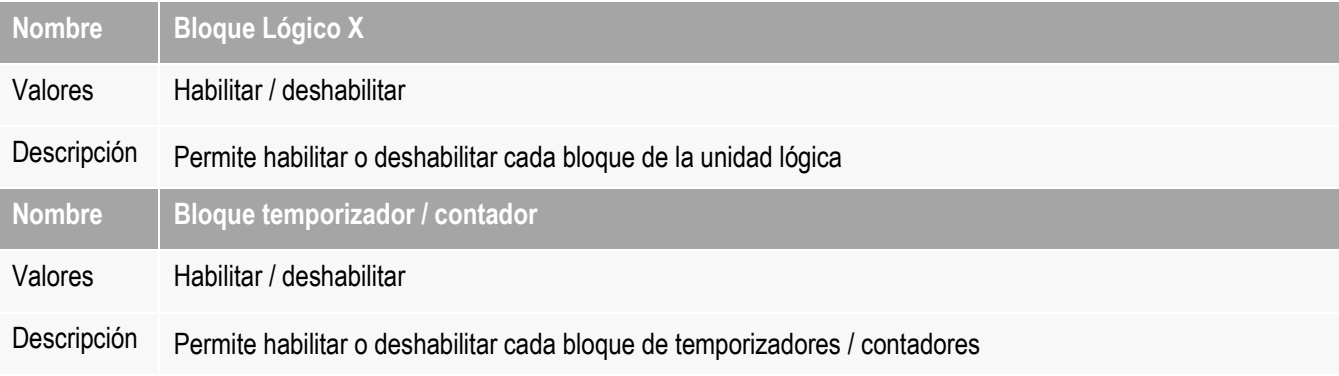

## Bloque aritmético Lógico (ALU)

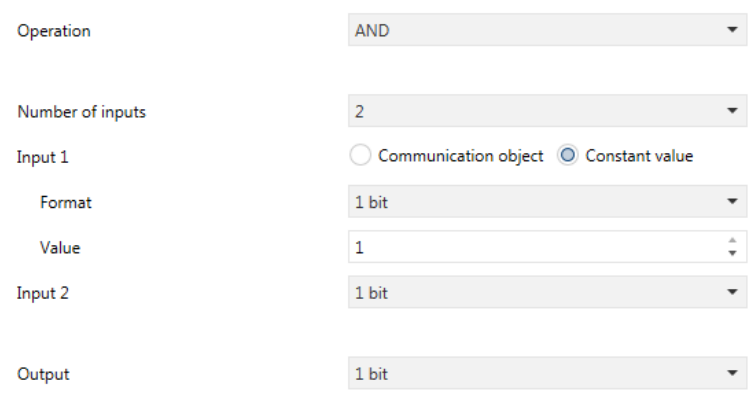

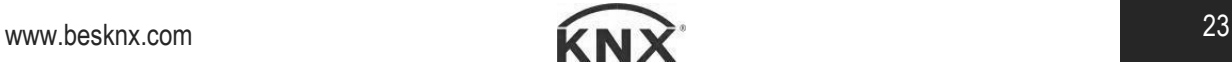

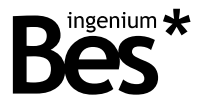

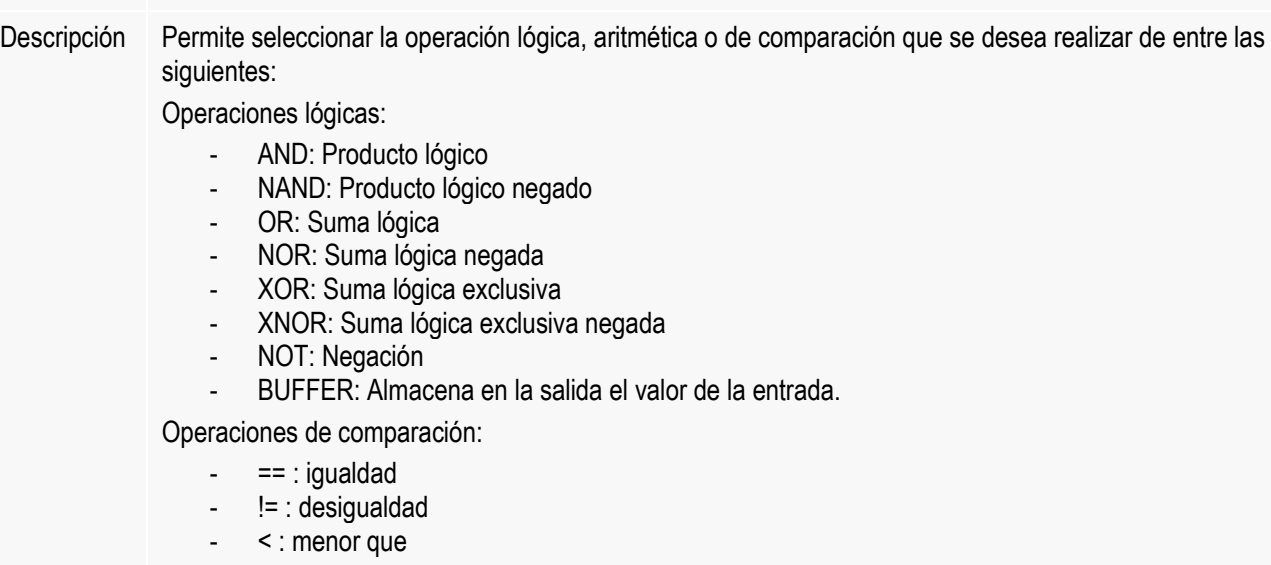

Valores AND, NAND, OR, NOR, XOR, XNOR, NOT, BUFFER, == , != , <, >, <= , >= , +, -, \*, /.

- > : mayor que
- <= : menor o igual que
- > = : mayor o igual que

Operaciones aritméticas:

- $-$  + : suma
- - : resta
- \* : multiplicación
- / : división

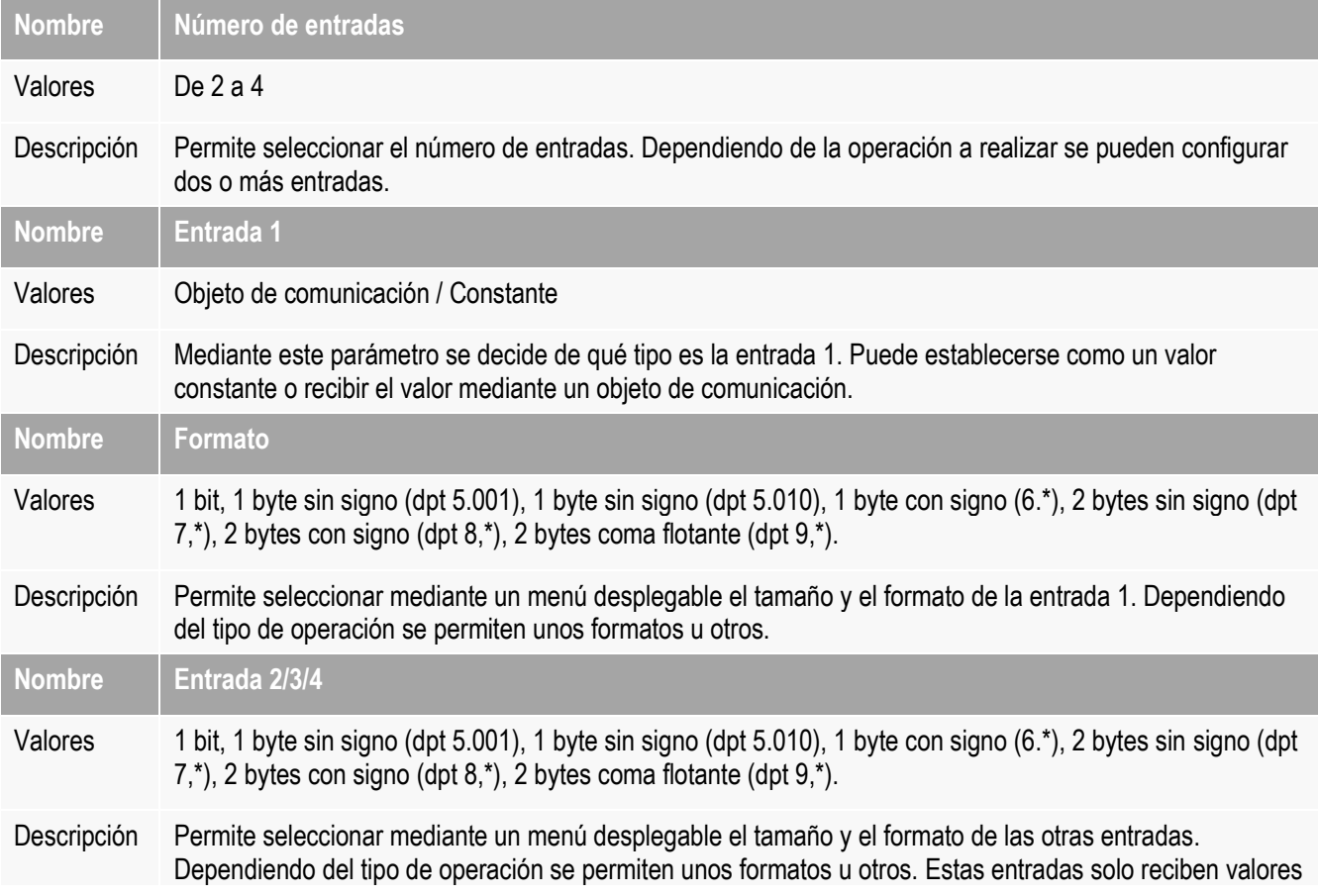

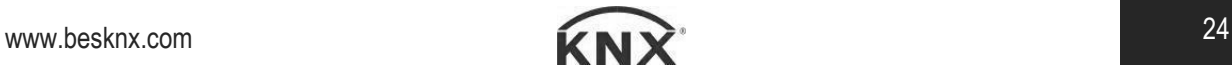

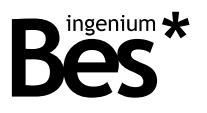

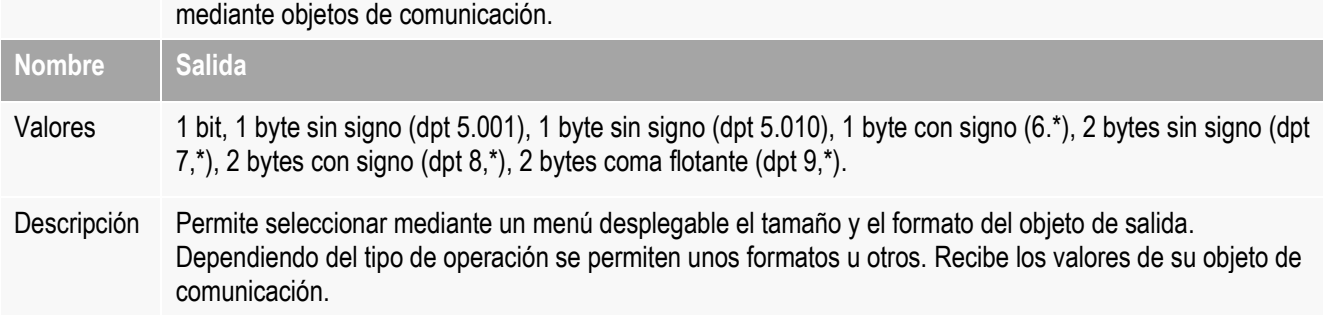

#### 3.6.3 Bloque temporizador / contador

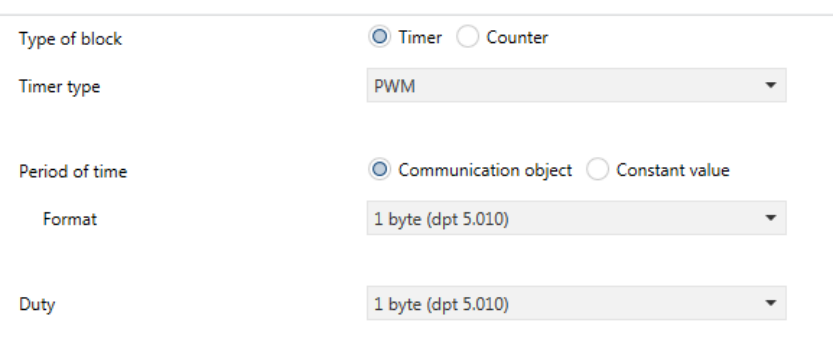

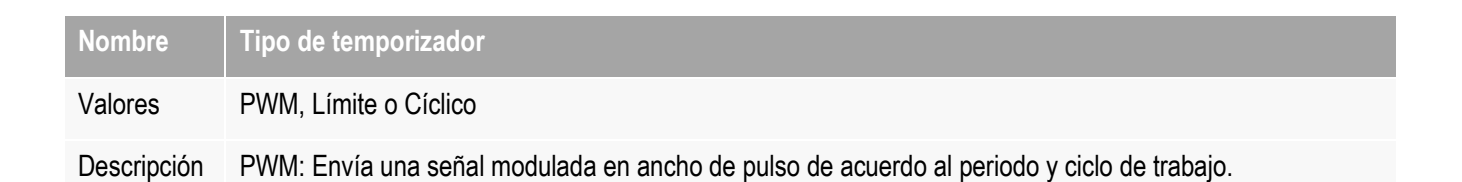

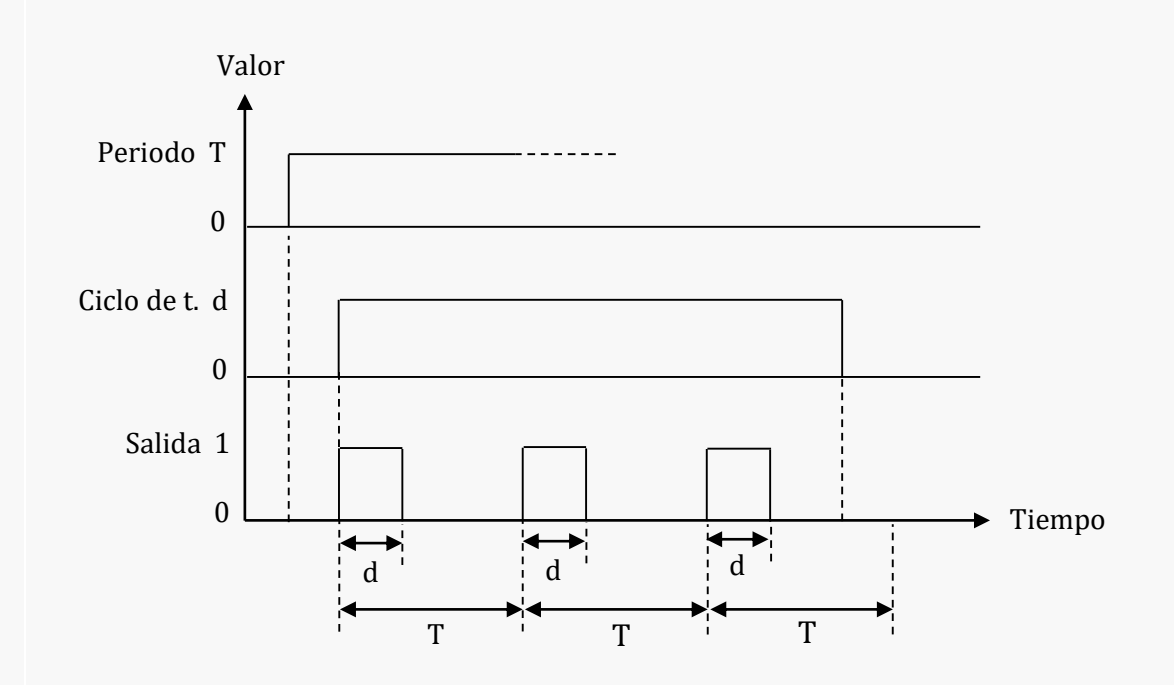

Límite: Envía un telegrama bit "1" al bus cuando se excede un valor límite.

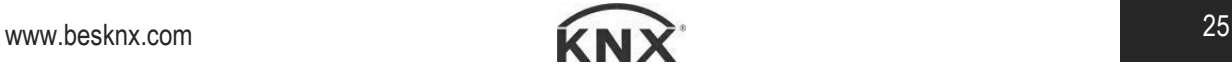

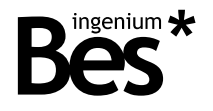

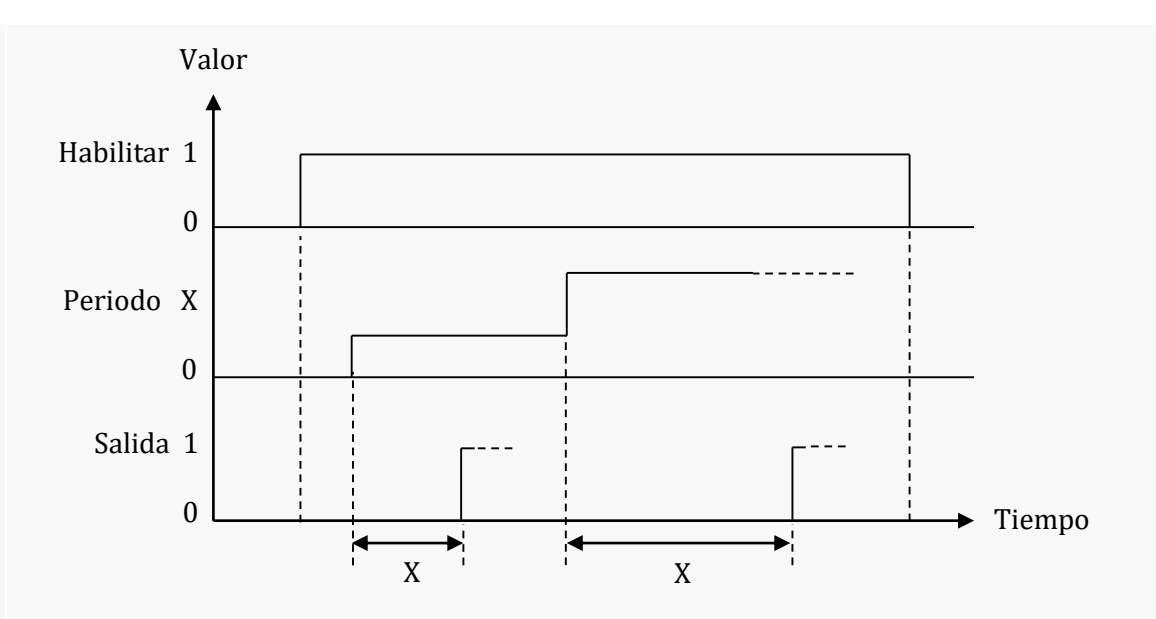

Cíclico: Envía un telegrama bit "1" al bus cada vez que se excede el valor límite cíclicamente.

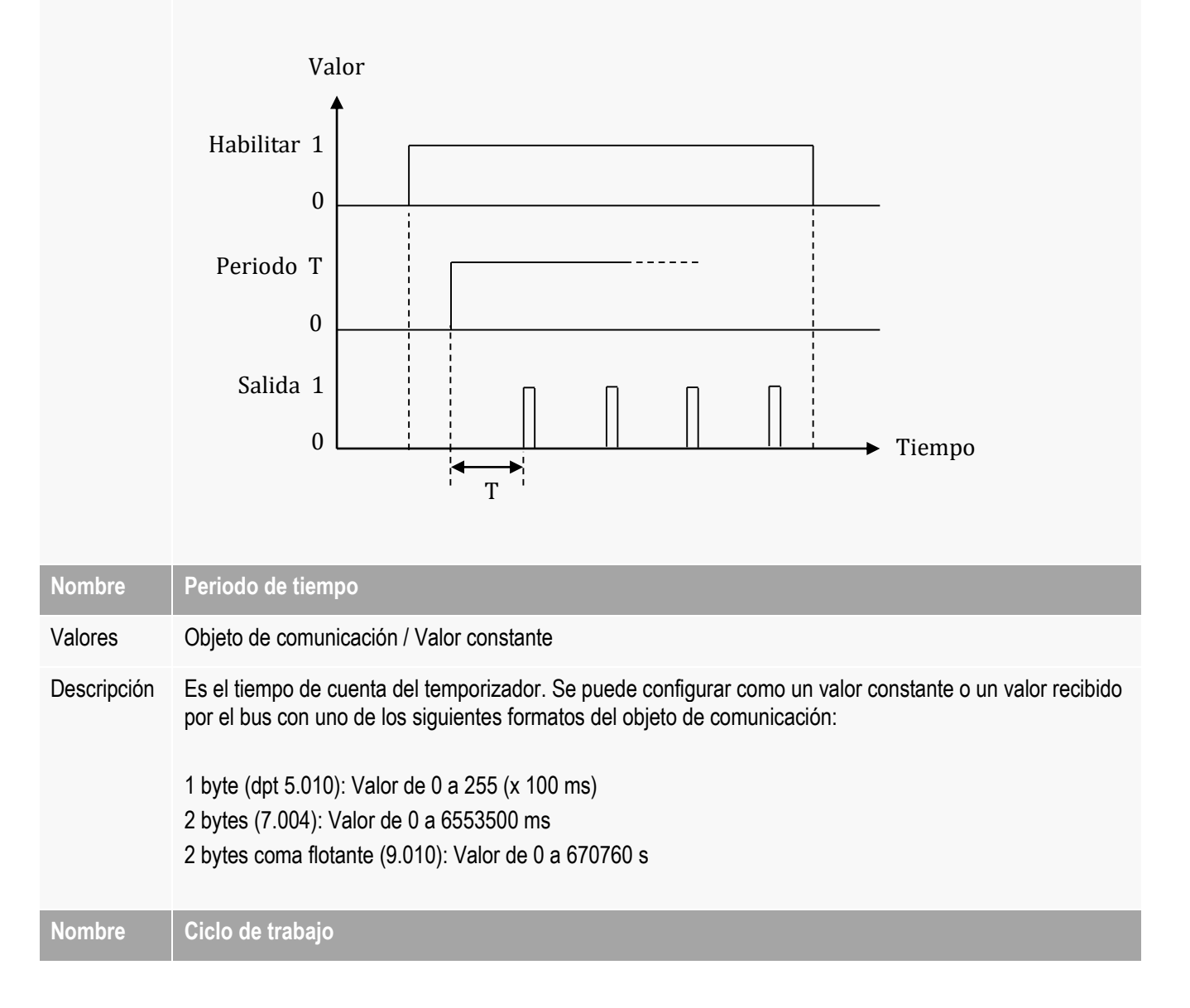

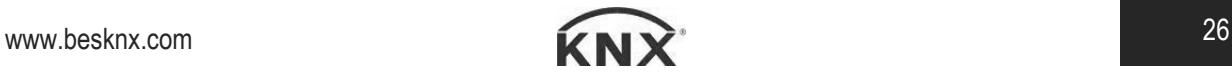

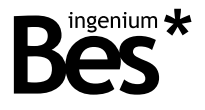

Valores 1 byte (dpt 5.010), 2 bytes (7.004) o 2 bytes coma flotante (9.010)

Descripción Solo visible si se selecciona el tipo de temporizador PWM. Es el tiempo que la señal generada en la salida está en nivel alto ("1") dentro del periodo de tiempo. El valor es recibido por el bus con uno de los siguientes formatos de objeto de comunicación:

> 1 byte (dpt 5.010): Valor de 0 a 255 (x 100 ms) 2 bytes (7.004): Valor de 0 a 6553500 ms 2 bytes coma flotante (9.010): Valor de 0 a 670760 s

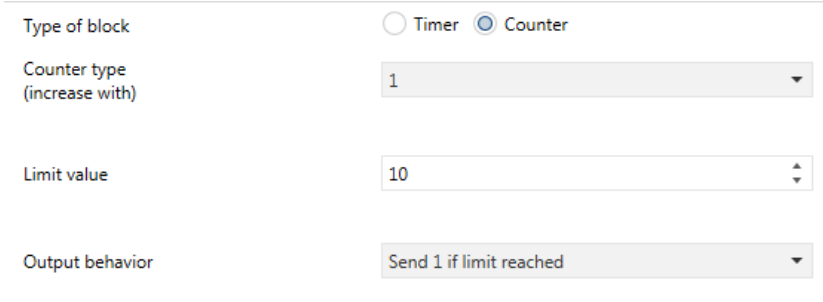

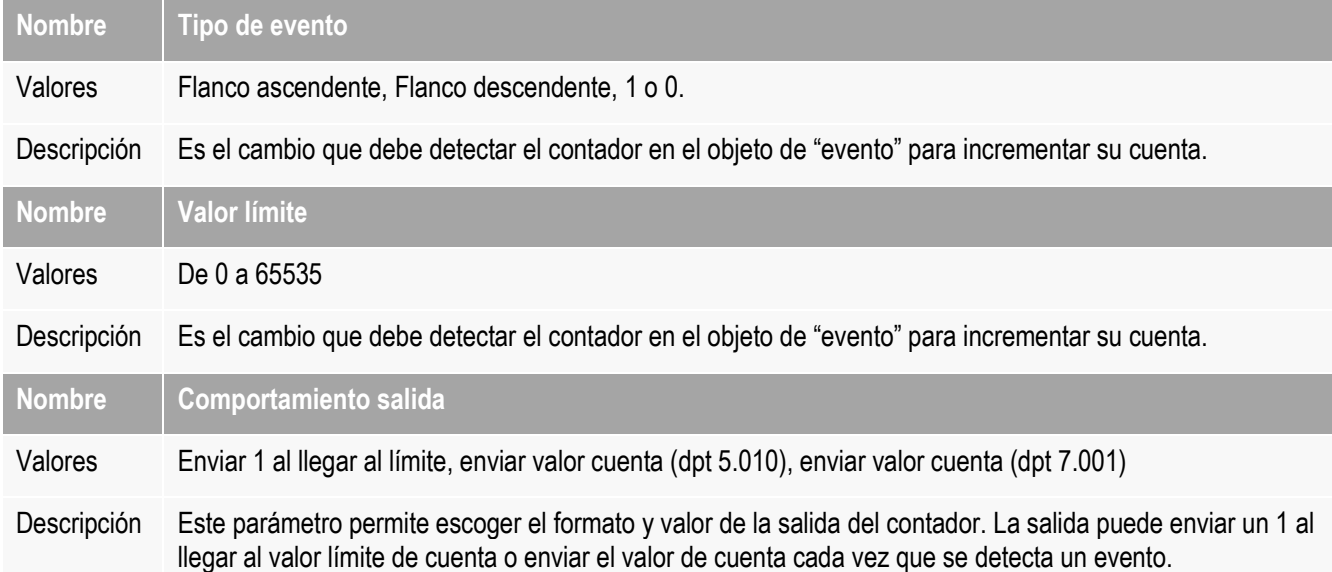

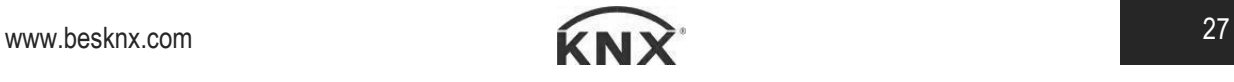

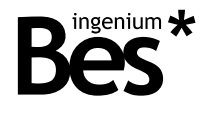

## 4 Instalación

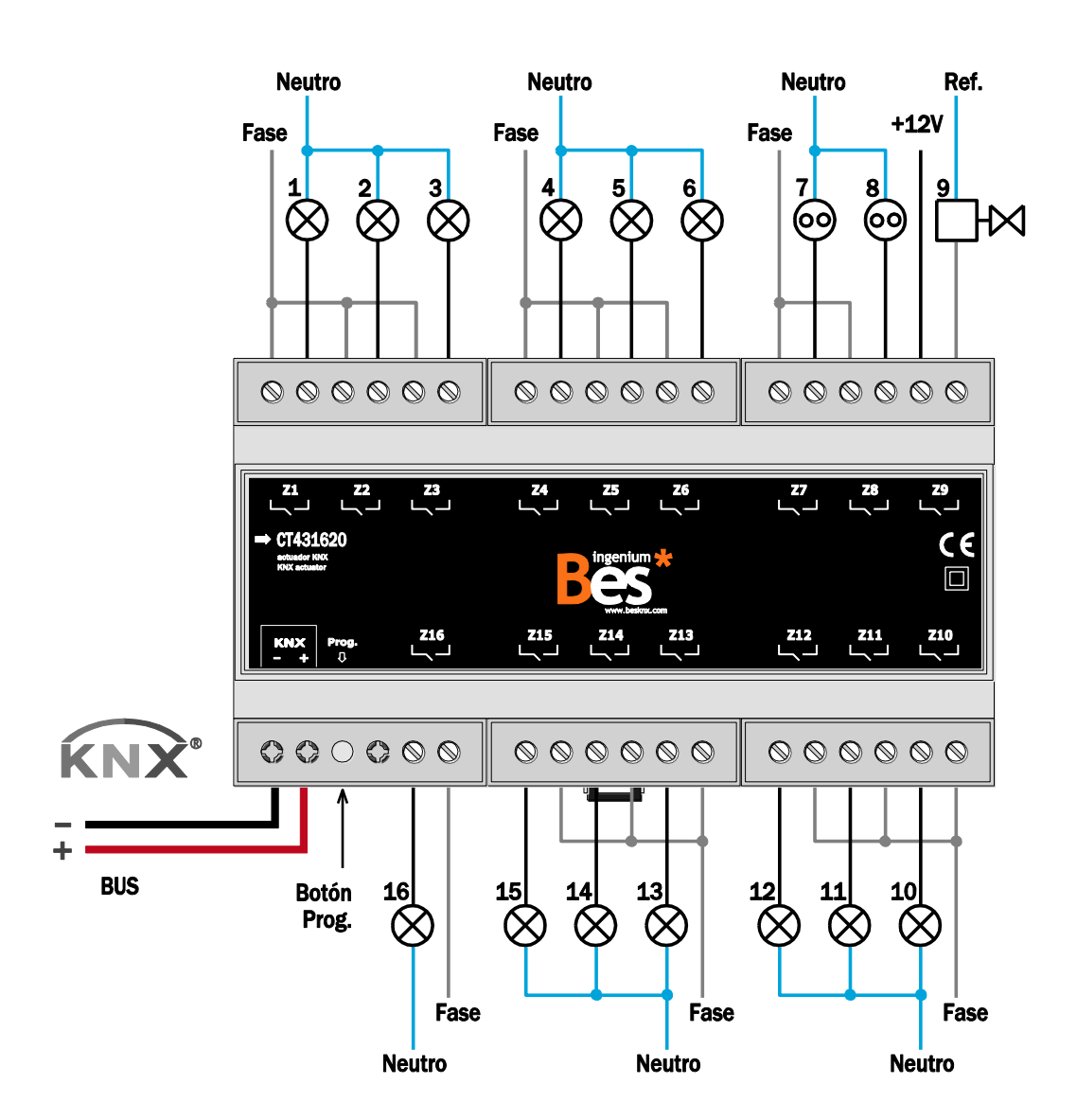

*Allimente las líneas de bajo voltaje (bus y entradas) en conductos separados de la alimentación a 230 V y las salidas, con el objetivo de asegurar que existe el suficiente aislamiento y evitar así interferencias.*

*No conecte el voltaje principal de 230 V o cualquier otro voltaje externo a ningún punto del bus ni a las entradas*.

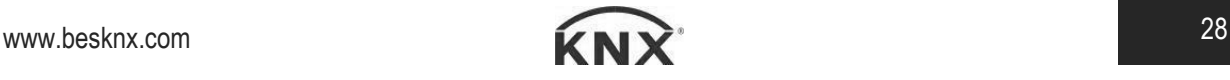

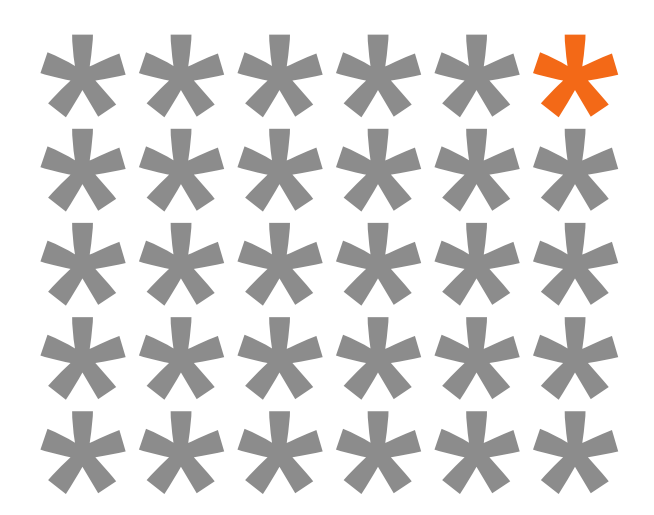

## KNX products by ingenium

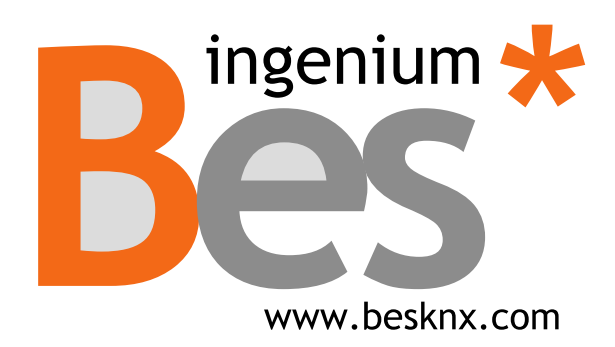

#### **Ingenium, Ingeniería y Domótica S.L.**

Parque Tecnológico de Asturias, Parcela 50 33428 Llanera, Asturias, España T (+34) 985 757 195 tec@besknx.com www.besknx.com www.ingeniumsl.com

*Limitación de responsabilidad: Este documento puede presentar cambios o ciertos errores. Los contenidos se revisan continuamente de acuerdo al hardware y el software pero no se pueden descartar posibles desviaciones. Por favor, infórmenos sobre cualquier sugerencia. Cualquier modificación será incorporada a nuevas versiones de este manual.*

*Versión del manual: v1.1*